# DocuCentre S2420 DocuCentre S2220

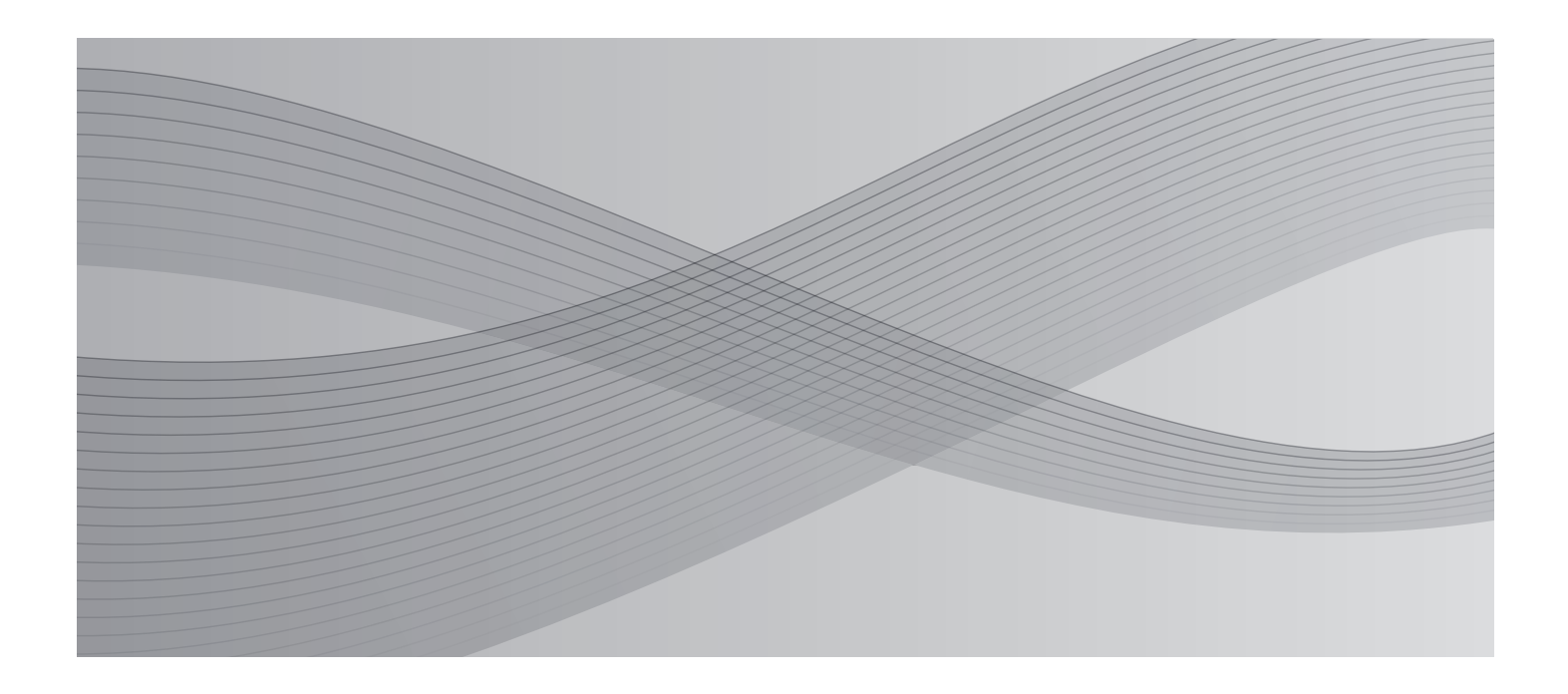

# Basic Operation Guide

This manual describes the basic operations for using this machine.

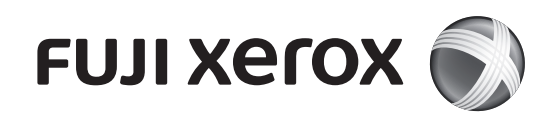

<span id="page-1-1"></span><span id="page-1-0"></span>Just simply pressing a Quick-Button allows you to:

- Directly access to the setting screen and check the current setting value.
- Easily moves your selection from one item to another by pressing the single button. As a new setting is applied, its icon changes accordingly on the screen.
- Just 2 seconds after pressing the button, the setting screen is closed and the last selected item is applied.
- With the [Quick-Button Selection Timer] from the <Machine Status> button, you can change the displayed time for up to 5 seconds.

### Practical use of Quick-Buttons:

- Keep pressing the button while you calmly decide your setting value.
- Stop pressing the button when your desired setting is being selected.

Once you get used to the Quick-Button operation, you can easily change the settings. By using the <OK> and the arrow buttons also changes the settings, but this operation is generally not recommended.

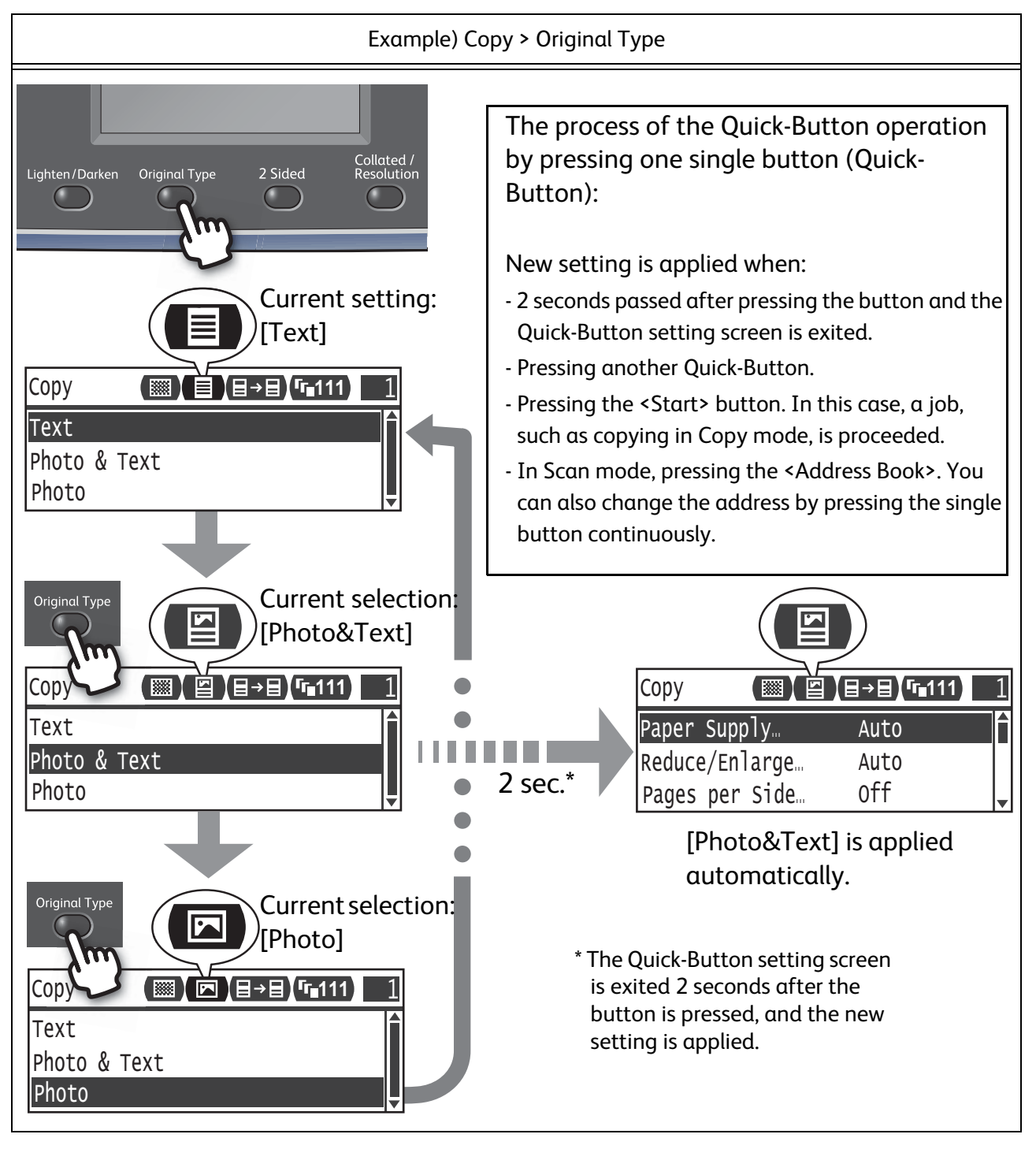

Windows is trademark or registered trademark of Microsoft Corporation in the United States and/or other countries.

All product/brand names are trademarks or registered trademarks of the respective holders.

Microsoft product screen shot(s) reprinted with permission from Microsoft Corporation.

In this manual, safety instructions are preceded by the symbol . Always read and follow the instructions before performing the required procedures.

The data saved in the hard disk of the machine may be lost if there is any problem in the hard disk. Fuji Xerox is not responsible for any direct and indirect damages arising from or caused by such data loss.

Fuji Xerox is not responsible for any breakdown of machines due to infection of computer virus or computer hacking.

### **Important**

- 1.This manual is copyrighted with all rights reserved. Under the copyright laws, this manual may not be copied or modified in whole or part, without the written consent of the publisher.
- 2.Parts of this manual are subject to change without prior notice.
- 3.We welcome any comments on ambiguities, errors, omissions, or missing pages.
- 4.Never attempt any procedure on the machine that is not specifically described in this manual. Unauthorized operation can cause faults or accidents. Fuji Xerox is not liable for any problems resulting from unauthorized operation of the equipment.

An export of this product is strictly controlled in accordance with Laws concerning Foreign Exchange and Foreign Trade of Japan and/or the export control regulations of the United States.

XEROX, the sphere of connectivity design, and CentreWare are trademarks or registered trademarks of Xerox Corporation in the U.S. or Fuji Xerox Co., Ltd.

<span id="page-3-0"></span>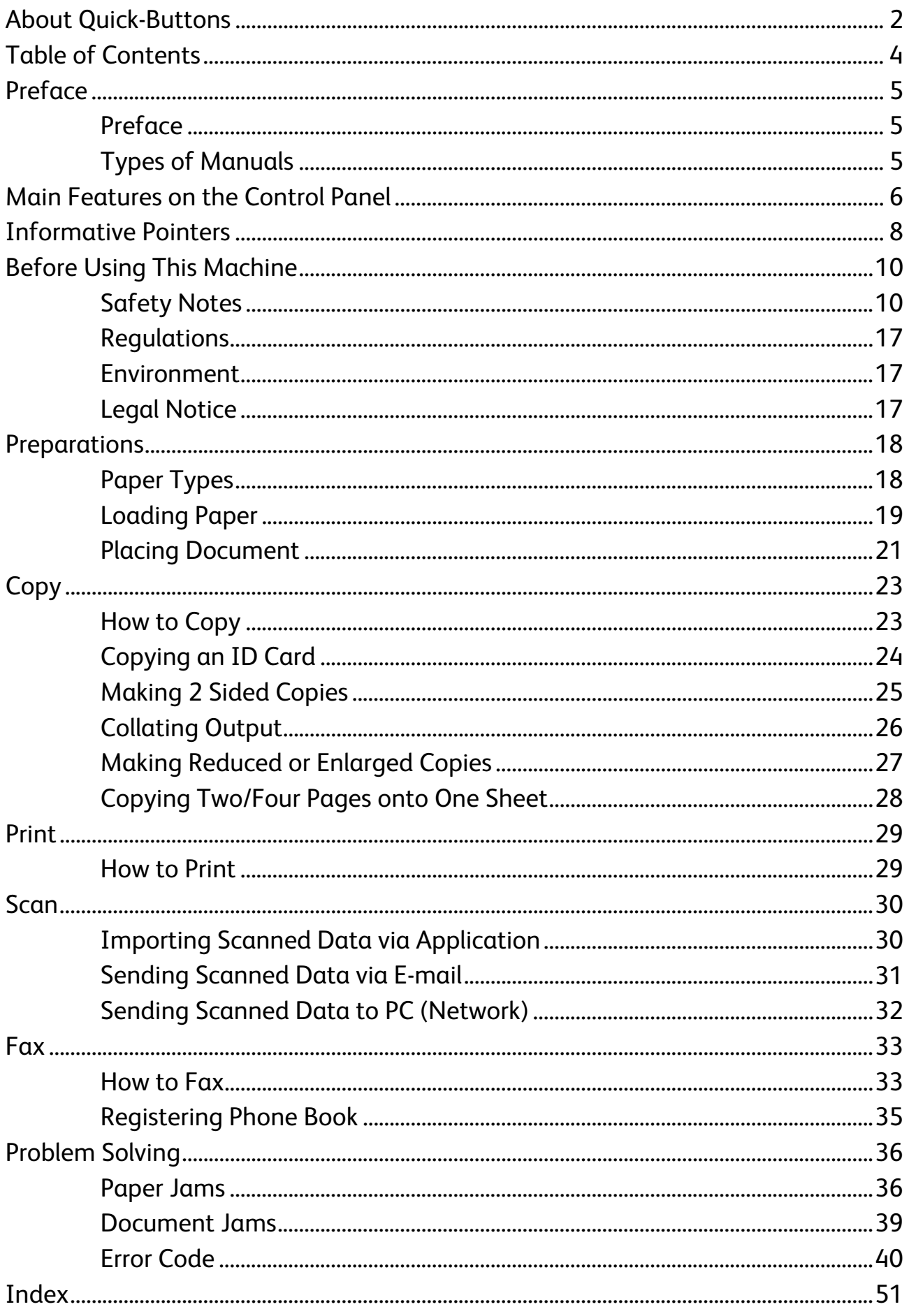

# <span id="page-4-1"></span><span id="page-4-0"></span>Preface

Thank you for choosing the DocuCentre S2420/S2220 (hereafter referred to as "the machine".

This guide describes how to operate the machine and the precautions you should follow during operation. To get the most out of the machine and to use it effectively, be sure to read this guide before use.

This guide assumes that you have a basic knowledge of the operating environment of the personal computer in use and networking environments. For information on the environment of the personal computer in use and the basic knowledge and operations of networking environments, refer to the manuals provided with the personal computer, operating system, and network system.

After reading this guide, be sure to keep it handy for quick reference. It will be useful in case you forget how to perform operations or if a problem occurs with the machine.

For detailed information of this machine, refer to the "User Guide" included on the Driver CD Kit provided with this machine.

# <span id="page-4-2"></span>Types of Manuals

The following guides are provided with the machine.

### Accompanying Manuals

### **Basic Operation Guide (this guide) (Booklet) (Driver CD Kit)**

The guide describes a quick reference for the basic operations, daily maintenance, and problem solving for this machine. (The Indonesian version of this guide is included in the Driver CD Kit.)

### **User Guide (Driver CD Kit)**

The guide describes how to use the copy, print, fax and scan features as well as show to set the paper, perform everyday maintenance, make machine status settings, perform troubleshooting, and set up a network.

### **Manual (HTML)**

The manual describes installation and configuration procedures for print drivers and the printer environment. This manual is included in the Driver CD Kit.

### **Print Driver Help**

The help describes print features and operations.

# <span id="page-5-3"></span><span id="page-5-0"></span>Main Features on the Control Panel

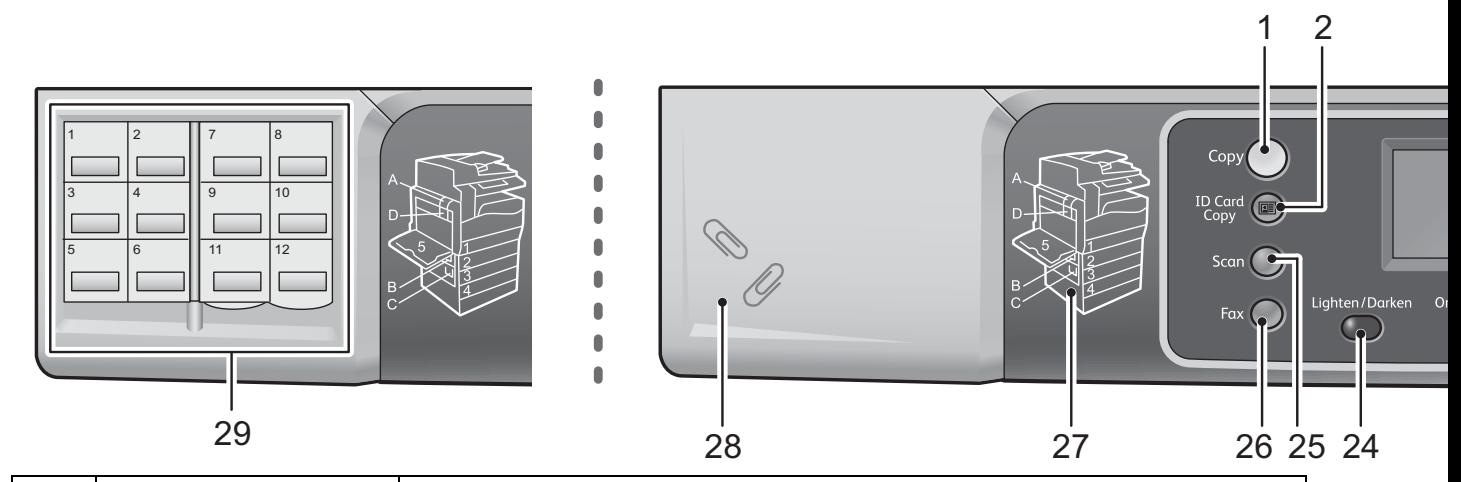

<span id="page-5-16"></span><span id="page-5-15"></span><span id="page-5-14"></span><span id="page-5-13"></span><span id="page-5-12"></span><span id="page-5-11"></span><span id="page-5-10"></span><span id="page-5-9"></span><span id="page-5-8"></span><span id="page-5-7"></span><span id="page-5-6"></span><span id="page-5-5"></span><span id="page-5-4"></span><span id="page-5-2"></span><span id="page-5-1"></span>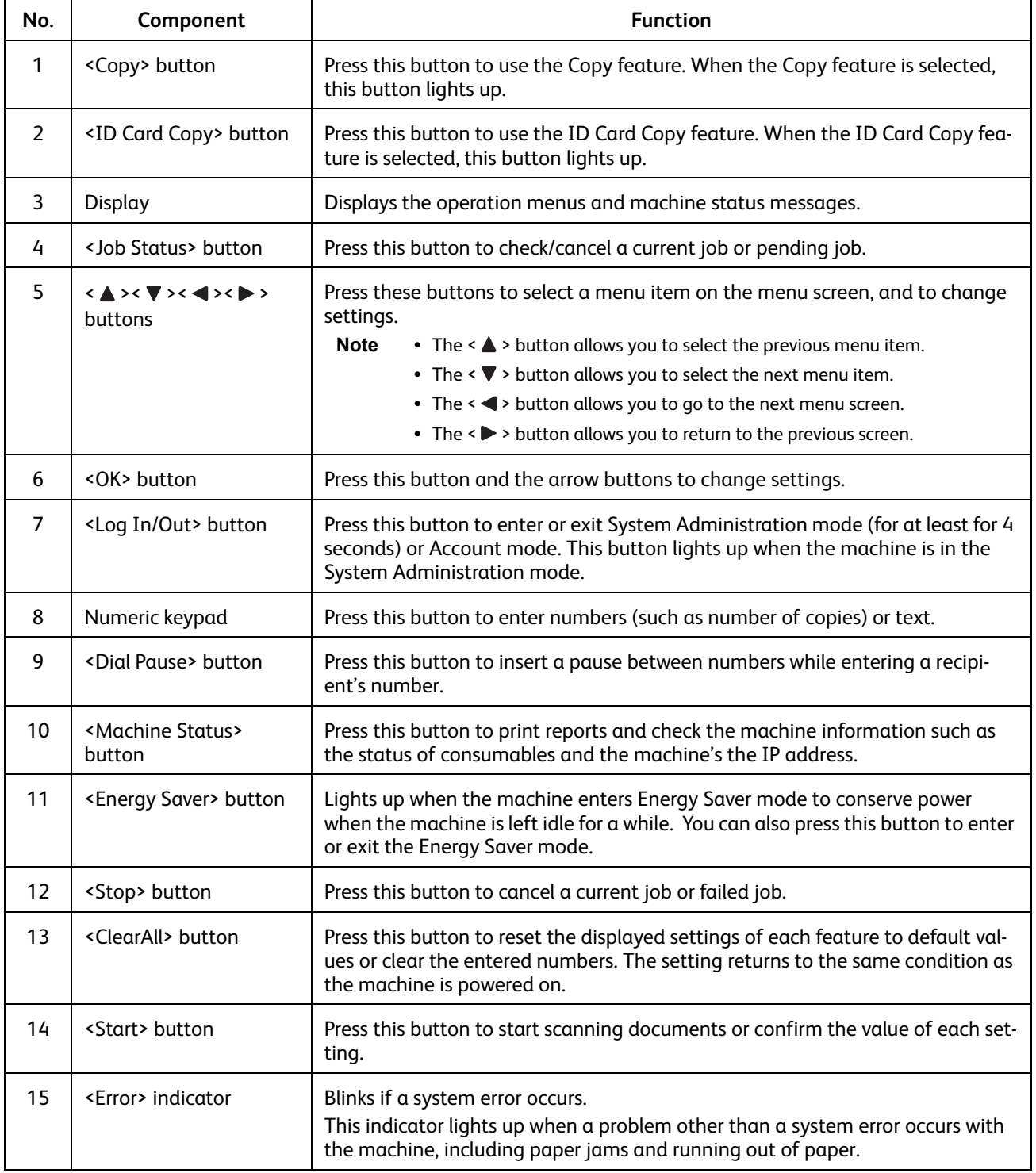

# Main Features on the Control Panel

<span id="page-6-13"></span><span id="page-6-12"></span><span id="page-6-11"></span><span id="page-6-10"></span><span id="page-6-9"></span><span id="page-6-8"></span><span id="page-6-7"></span><span id="page-6-6"></span><span id="page-6-5"></span><span id="page-6-4"></span><span id="page-6-3"></span><span id="page-6-2"></span><span id="page-6-1"></span><span id="page-6-0"></span>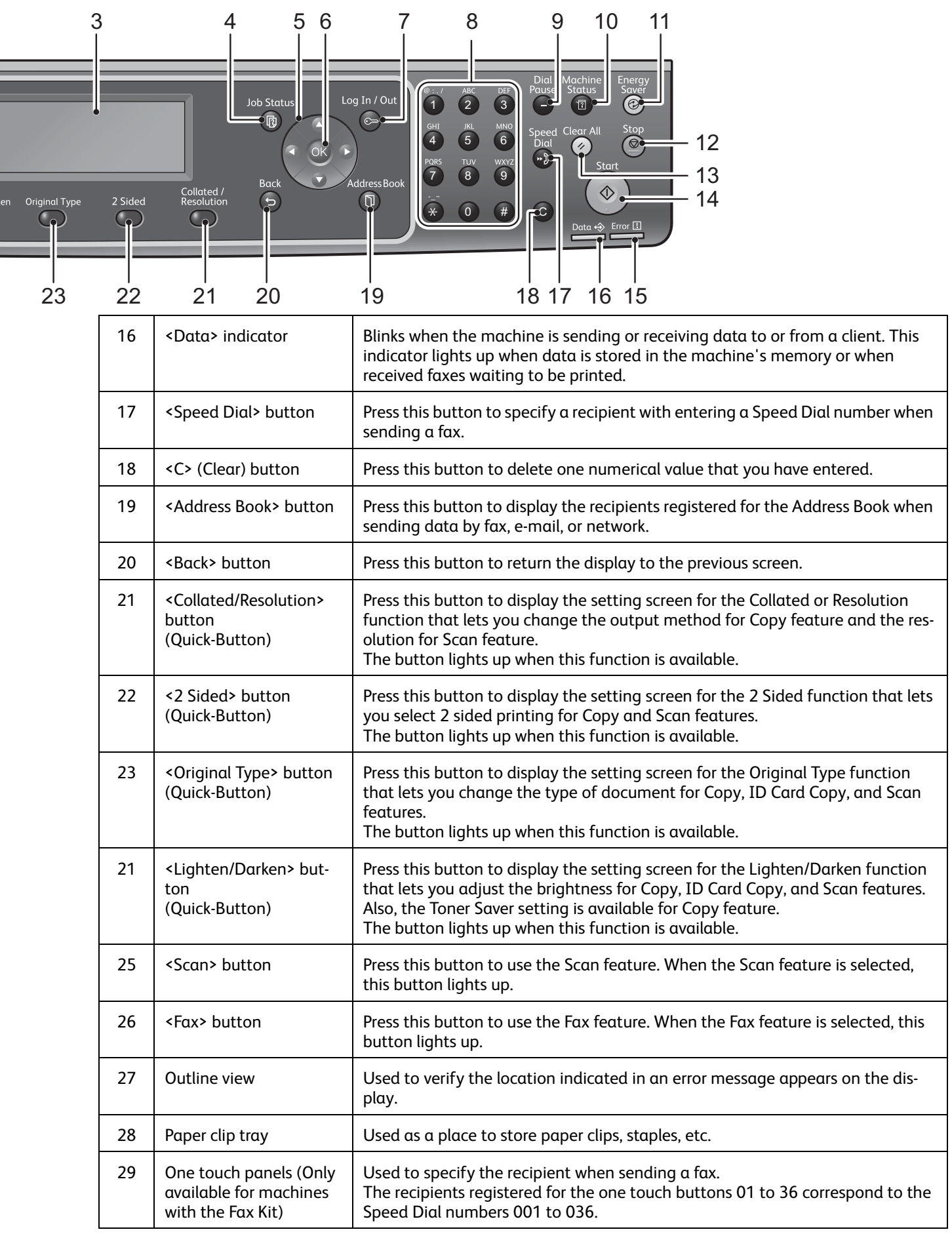

<span id="page-7-0"></span>With regularly using multifunctional machines, knowing few things can help you avoid having troubles and make use of the machine more comfortable.

Please read this guide before using the machine.

### Load only paper inside a tray

Make sure there is no object except paper inside of the trays.

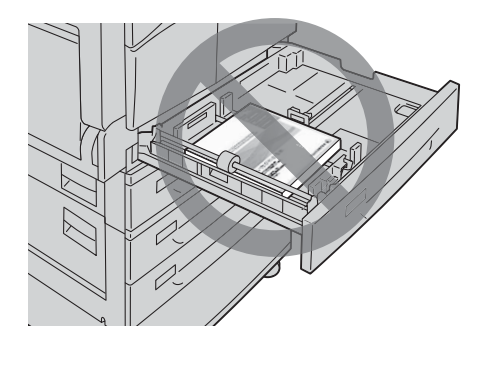

 $\bullet$ 

e)

Do not place any guides or objects in the empty space (outside of the paper guides).

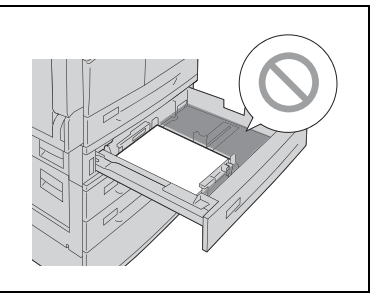

You can prevent the following problem situation:

<span id="page-7-1"></span>Cause noise on the left side of the machine.

### Using the correct printer driver?

When you use the new multifunctional machine, you need to install the new printer driver. Install the new driver for this machine (DocuCentre S2420 or DocuCentre S2220).

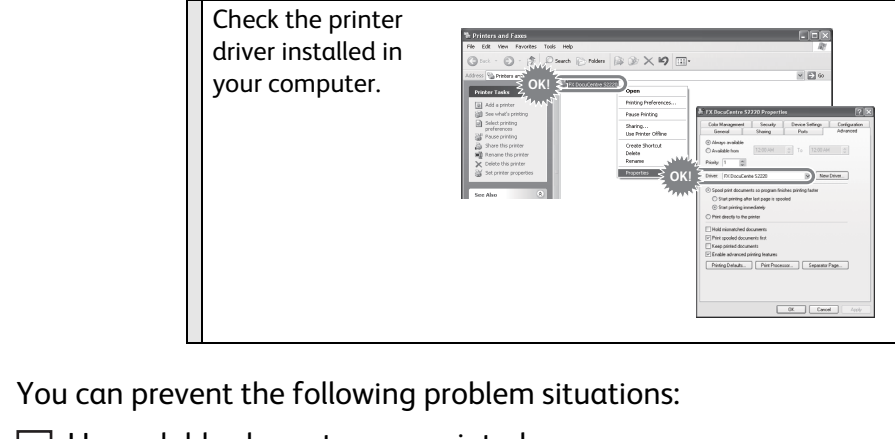

Unreadable characters are printed.

Unnecessary lines are printed.

 $\exists$  A part of the image is missing.

Encounters an error and cannot print.

The images having different tones are printed.

<span id="page-8-0"></span>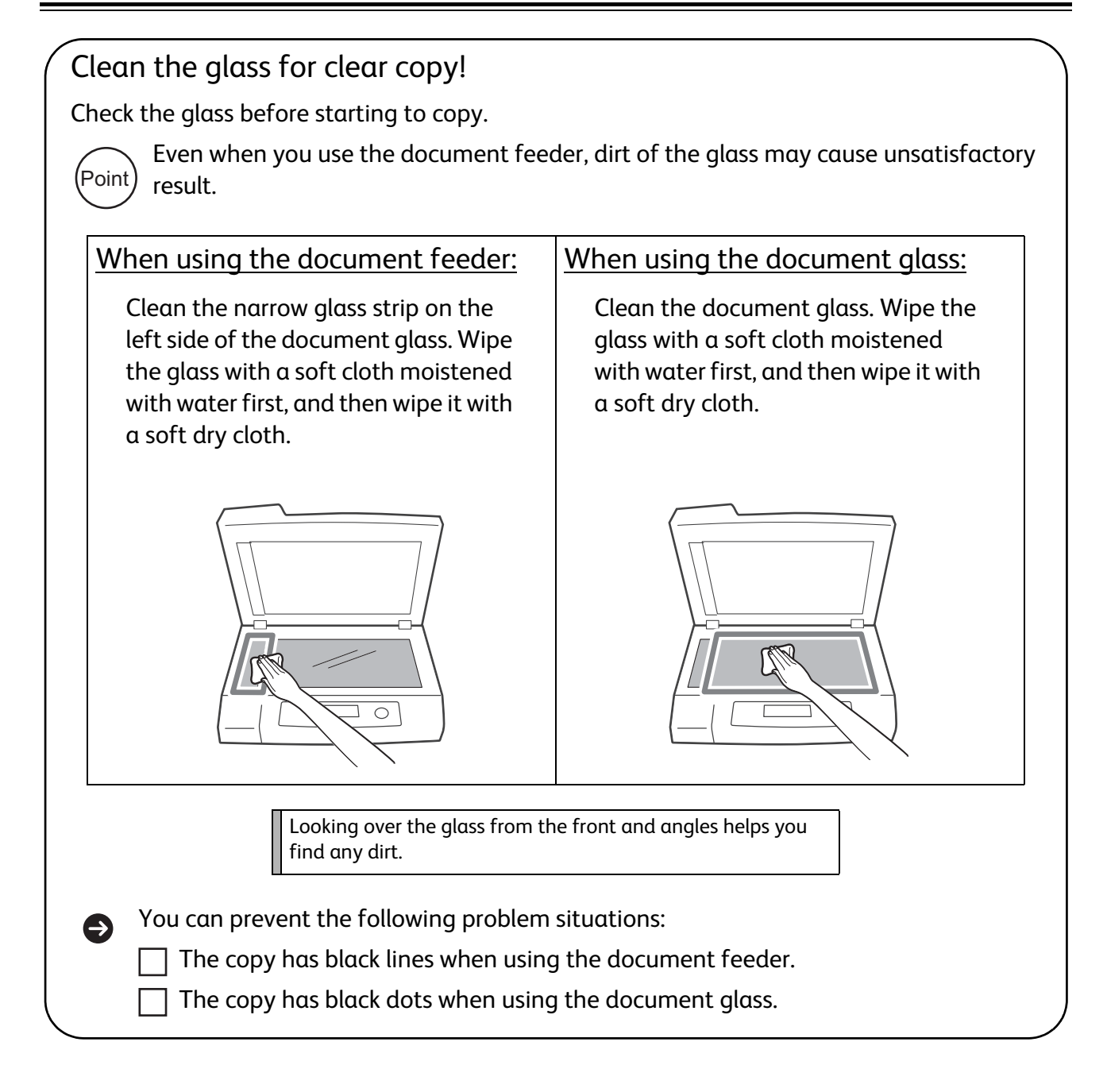

### <span id="page-8-1"></span>Notes on Switching ON/OFF the Power

When restarting the machine, wait for 10 seconds before switching the power on.

# <span id="page-9-1"></span><span id="page-9-0"></span>Safety Notes

<span id="page-9-2"></span>Before using this product, read "Safety Notes" carefully for safety use.

This product and recommended supplies have been tested and found to comply with strict safety requirements including safety agency approvals and compliance with environmental standards. Follow the following instructions for safety use.

### **WARNING**

Any unauthorized alteration including an addition of new functions or connection to external devices may not be covered by the product warranty. Contact your local Fuji Xerox representative for more information.

Follow all warning instructions marked on this product. The warning marks stand for the followings:

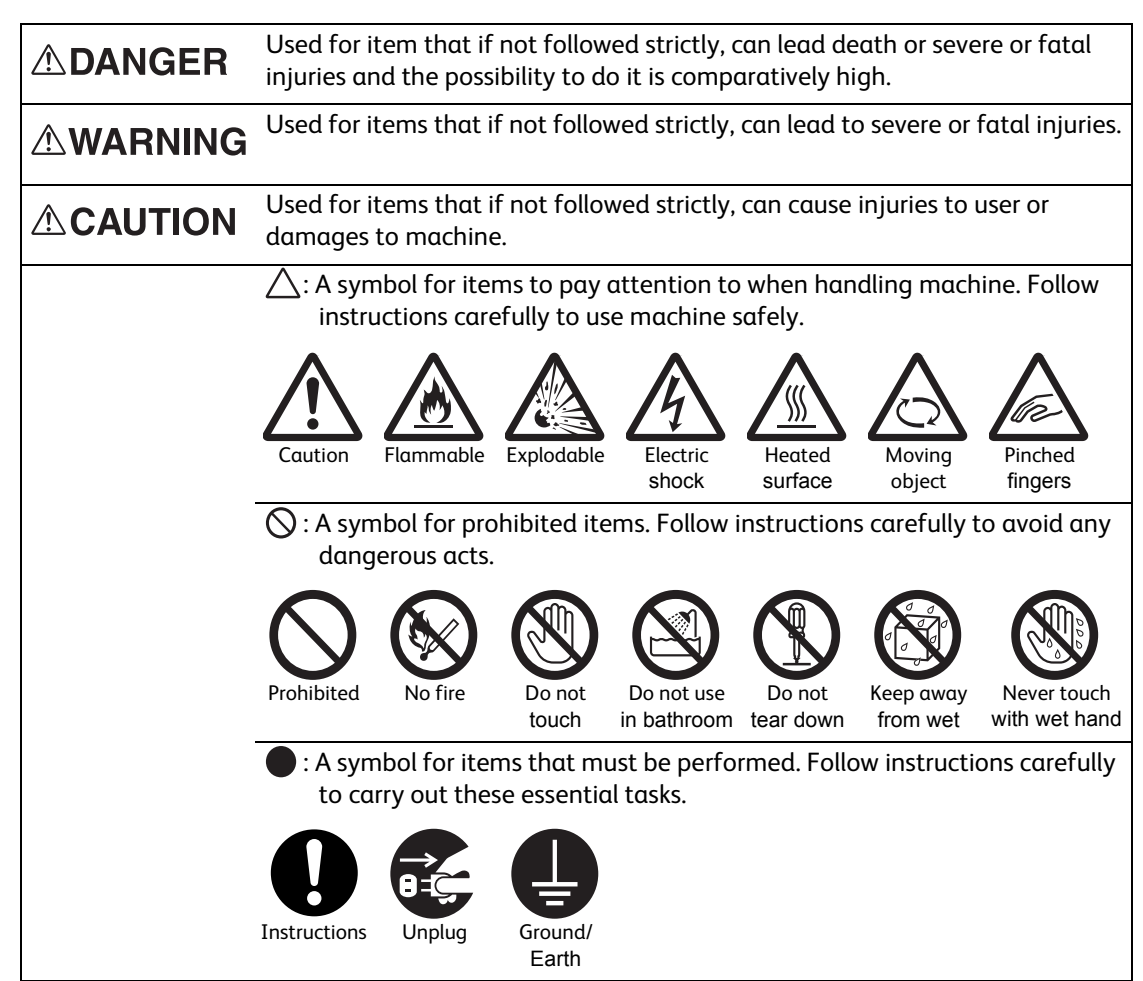

### **Electrical Safety**

### **AWARNING**

This product shall be operated by the power source as indicated on the product's data plate. Consult your local power company to check if your power source meets the requirements.

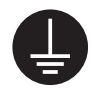

WARNING: Connect this product to a protective earth circuit.

This product is supplied with a plug that has a protective earth pin. The plug fits only into an earthed electrical outlet. This is a safety feature. If the plug doesn't fit to the outlet, contact an electrician to replace the outlet to avoid risk of electric shock. Never use an earthed adapter plug to connect the product to the electrical outlet that has no earth connection terminal.

Improper connection of a grounding conductor may cause electric shock.

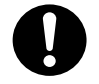

Plug the power cord directly into a grounded electrical outlet. To prevent overheat and a fire accident, do not use an extension cord, a multi-plug adaptor or a multiple connector. Consult your local Fuji Xerox representative to check if an outlet is grounded.

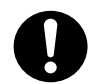

Connect this product to a branch circuit or an outlet that has larger capacity than the rated ampere and voltage of this product. See the data plate on the rear panel of this product for its rated ampere and voltage.

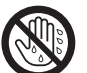

Never touch the power cord with wet hands. It may cause electric shock.

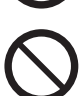

Do not put an object on the power cord.

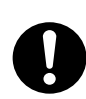

Always keep the plug connection free of dust. The dusty and damp environment may bring about minute electric current in a connector. It may generate heat and eventually cause a fire accident.

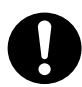

To avoid the risk of electric shock and a fire accident, only use the power cord supplied with this product or the ones designated by Fuji Xerox. The power cord is exclusive use for this product. Do not use it for any other product.

Do not damage or alter the power cord. Damage and alteration may generate heat and eventually cause electric shock or a fire accident.

If the power cord is damaged or insulated wires are exposed, contact your local Fuji Xerox representative for its replacement. Do not use a damaged or uninsulated cord to avoid the risk of electric shock and a fire accident.

### **ACAUTION**

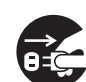

When cleaning this product, always switch off and unplug it. Access to a live machine interior may cause electric shock.

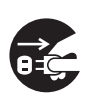

Switch off and unplug the product when it (i.e., fax function) is not used over weekends or long holidays. Please note that it cannot receive fax message during switch-off.

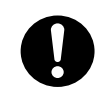

Once a month, switch off this product and check if

- the power cord is plugged firmly into an electrical outlet;
- the plug is not excessively heated, rusted or bent;
- the plug and electrical outlet are free of dust; and
- the power cord is not cracked or worn down.

Once you notice any unusual condition, switch off and unplug this product first and contact your local Fuji Xerox representative.

### **Machine Installation**

### **AWARNING**

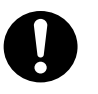

Do not locate this product where people might step on or trip over the power cord. Friction or excessive pressure may generate heat and eventually cause electric shock or a fire accident.

### **ACAUTION**

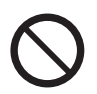

Never locate this product in the following places:

- Near radiators or any other heat sources
- Near volatile flammable materials such as curtains
- •In the hot, humid, dusty or poorly ventilated environment
- •In the place receiving direct sunlight
- <sup>z</sup>Near cookers or humidifiers

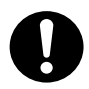

This product weighs 37 kg. When moving it, always carry it by a team of three or more persons to avoid mishandling or injury.

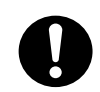

When lifting this product, the first two persons to hold the bottom of the folded bypass tray on the left side of the product and the third person to hold the handhold provided on the right side of the product. Never lift it by gripping any other areas. It will prevent you from dropping the product and getting back ache or injuries.

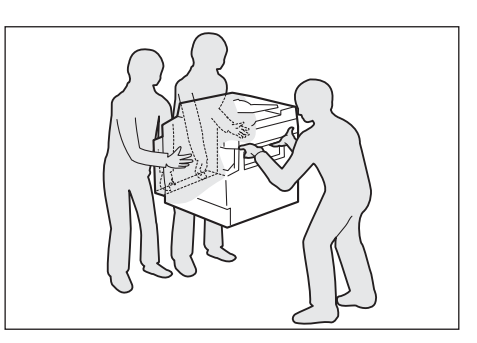

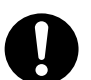

Locate this product on a level and sturdy surface that can withstand its weight. Otherwise, if tilted, the product may fall over and cause injuries.

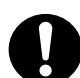

Locate this product in a well-ventilated area. Do not obstruct ventilation openings of the product.

Keep the minimum clearance as follows for ventilation and an access to the power plug. Unplug the product if an abnormal condition is noted.

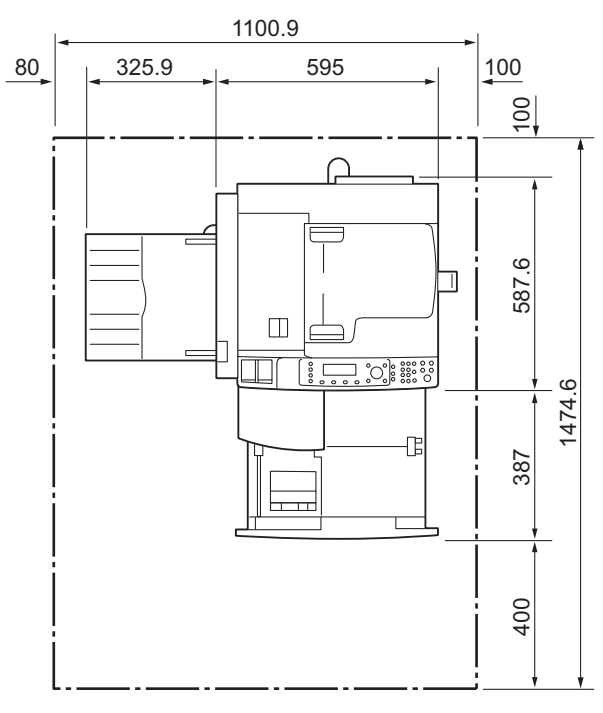

With Duplex Automatic Document Feeder

(Unit: mm)

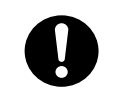

Do not incline the product at more than 10 degree angle. Otherwise, it may fall over and cause injuries.

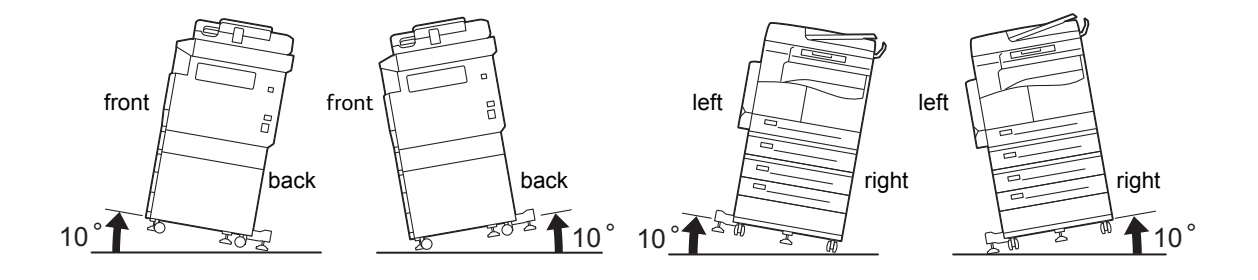

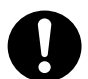

Always lock the wheels of this product after installation. Otherwise, it may fall over or slide and cause injuries.

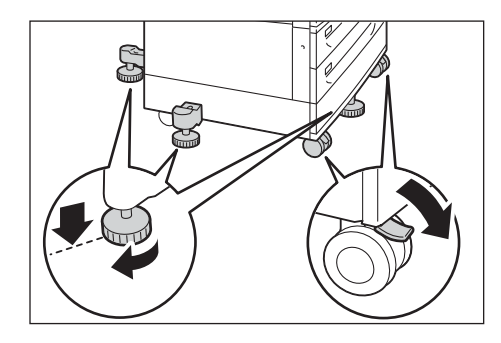

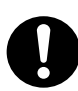

To bundle wires and cables, always use the cable ties and spiral tubes that Fuji Xerox supplies. Otherwise, it may cause some defects.

### **Others**

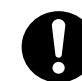

To keep this product in a good performance and condition, always use it in the following environment:

Temperature: 10 - 32°C Humidity: 35 - 85%

When the product is left in a chilly room and the room is rapidly warmed up by heater, dew condensation may form inside the product and cause a partial deletion on printing.

### **Operational Safety**

### **AWARNING**

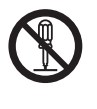

The operator's product maintenance procedures are described in the customer documentation supplied with this product. Do not carry out any other maintenance procedures not described in the documentation.

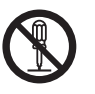

This product features safety design not to allow operators access to hazard areas. The hazard areas are isolated from operators by covers or protectors which require a tool to remove. To prevent electric shock and injuries, never remove those covers and protectors.

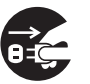

To avoid the risk of electric shock and a fire accident, switch off and unplug the product promptly in the following conditions, then contact your local Fuji Xerox representative.

•The product emits smoke or its surface is unusually hot.

•The product emits unusual noise or odor.

- •The power cord is cracked or worn down.
- A circuit breaker, fuse or any other safety device becomes activated.
- Any liquid is spilled into the product.

•The product is soaked in water.

• Any part of the product is damaged.

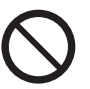

Do not insert any object into slots or openings of this product.

Do not put any of the followings on the product:

• Liquid container such as flower vases or coffee cups

• Metal parts such as staples or clips

• Heavy objects

If liquid is spilled over or metal parts are slipped into the product, it may cause electric shock or a fire accident.

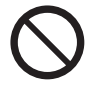

Do not use conductive paper such as origami paper, carbonic paper or conductivelycoated paper. When paper jam occurs, it may cause short-circuit and eventually a fire accident.

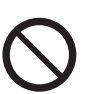

When cleaning this product, use the designated cleaning materials exclusive to it. Other cleaning materials may result in poor performance of the product. Never use aerosol cleaners to avoid catching fire and explosion.

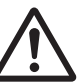

If you need to pull out a tray to remove paper jam, contact your local Fuji Xerox representative. Do not pull out a tray, otherwise it may cause injuries.

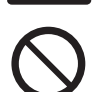

Never play the CD-ROM supplied with the product on an audio player. Always use a CD-ROM player. Otherwise, large sound may damage audio players or your ears.

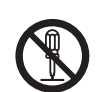

### Laser Safety

CAUTION: Any operations or adjustments not stated in the operation manual may cause hazardous light exposure and eventually burn injuries or loss of eyesight.

This product has been tested and found to comply with the Class 1 Laser Equipment requirements defined by the international standard IEC60825 and has no light exposure hazard. The product has no hazardous light emission as it features light protection components and covers to shut in all light beam during operation and maintenance.

### **ACAUTION**

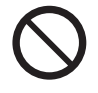

Keep electrical and mechanical safety interlocks active. Keep the safety interlocks away from magnetic materials. Magnetic materials may accidentally activate the product and cause injuries or electric shock.

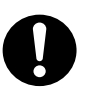

Do not attempt to remove a paper deeply jammed inside the product, particularly a paper wrapped around the fusing unit or the heat roller. Otherwise, it may cause injuries or burns. Switch off the product immediately and contact your local Fuji Xerox representative.

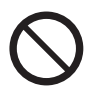

Do not apply excessive force to hold thick document on the document glass. It may break the glass and cause injuries.

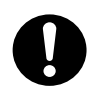

Ventilate well during extended operation or mass copying. It may affect the office air environment due to odor such as ozone in a poorly ventilated room. Provide proper ventilation to ensure the comfortable and safe environment.

### **Consumable**

### **AWARNING**

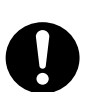

Store all consumables in accordance with the instructions given on its package or container.

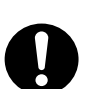

Never use a vacuum cleaner for spilled toner and residual toner in this product, toner cartridge or toner bottle.

It may catch fire by electric sparks inside a vacuum cleaner and cause explosion. Use a broom or a wet cloth to wipe off spill. If you spill a large volume of toner, contact your local Fuji Xerox representative.

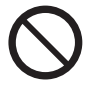

Never throw a toner cartridge into an open flame. Remaining toner in the cartridge may catch fire and cause burn injuries or explosion.

If you have a used toner cartridge no longer needed, contact your local Fuji Xerox representative for its disposal.

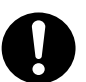

CAUTION: RISK OF EXPLOSION IF BATTERY IS REPLACED BY AN INCORRECT TYPE. DISPOSE OF USED BATTERIES ACCORDING TO THE INSTRUCTIONS.

### **ACAUTION**

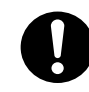

Keep drum cartridges and toner cartridges out of the reach of children. If a child accidentally swallows toner, spit it out, rinse mouth with water, drink water and consult a physician immediately.

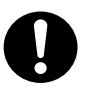

When replacing drum cartridges and toner cartridges, be careful not to spill the toner. In case of any toner spills, avoid contact with clothes, skin, eyes and mouth as well as inhalation.

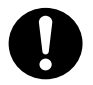

If toner spills onto your skin or clothing, wash it off with soap and water.

If you get toner particles in the eyes, wash it out with plenty of water for at least 15 minutes until irritation is gone. Consult a physician if necessary.

If you inhale toner particles, move to a fresh air location and rinse your mouth with water.

If you swallow toner, spit it out, rinse your mouth with water, drink plenty of water and consult a physician immediately.

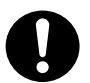

Fusing Unit Safety

When removing the fusing unit, always switch off first and wait for 40 minutes until it cools off.

### **Location of Warning and Caution Labels**

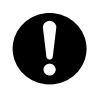

Always follow all warning instructions marked on or supplied with this product.

To avoid the risk of burn injuries and electric shock, never touch the area with the "High Temperature" or "High Voltage" marks on.

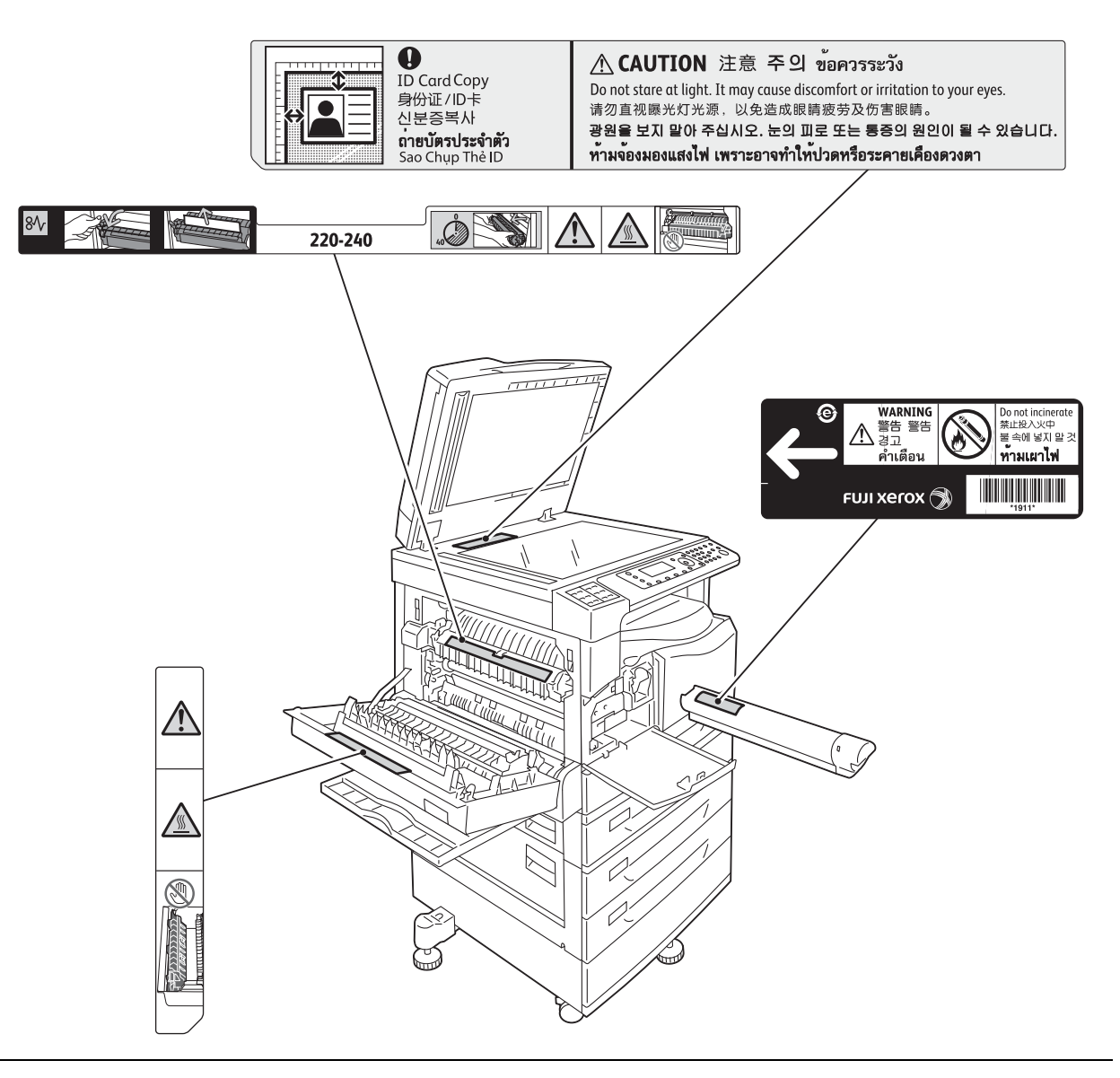

# <span id="page-16-0"></span>Regulations

### **Radio Frequency Emissions (Class A)**

This product has been tested and found to comply with the limits for a class A digital device, pursuant to International Standard for Electromagnetic Interference (CISPR Publ. 22) and Radiocommunication Act 1992 in Australia/New Zealand. These limits are designed to provide reasonable protection against harmful interference when the product is operated in a commercial environment. This product generates, uses, and can radiate radio frequency energy and, if not installed and used in accordance with the customer documentation, may cause harmful interference to radio communications. Operation of this product in a residential area is likely to cause harmful interference in which case the user is required to correct the interference at their own expense.

Changes and modifications to this product not specifically approved by Fuji Xerox may void the user's authority to operate this equipment.

### **Product Safety Certification (UL, CB)**

This product is certified by the following agency using the safety standards listed.

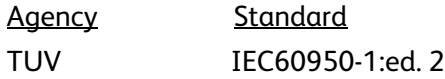

# <span id="page-16-1"></span>Environment

For environmental protection and efficient use of resources, Fuji Xerox reuses returned toner cartridges and drum cartridges to make recycle parts, recycle materials or energy recovery.

Proper disposal is required for toner cartridge and drum cartridge no longer needed. Do not open toner cartridge and drum cartridge. Return them to your local Fuji Xerox representative.

# <span id="page-16-2"></span>Legal Notice

Copying or printing certain documents may be illegal in your country. Penalties of fines or imprisonment may be imposed on those found guilty. The following are examples of items that may be illegal to copy or print in your country.

- Currency
- Banknotes and checks
- Bank and government bonds and securities
- Passports and identification cards
- Copyright material or trademarks without the consent of the owner
- Postage stamps and other negotiable instruments

This list is not inclusive and no liability is assumed for either its completeness or accuracy. In case of doubt, contact your legal counsel.

# <span id="page-17-2"></span><span id="page-17-1"></span><span id="page-17-0"></span>Paper Types

### <span id="page-17-3"></span>Supported Paper Weights and Sheet Counts

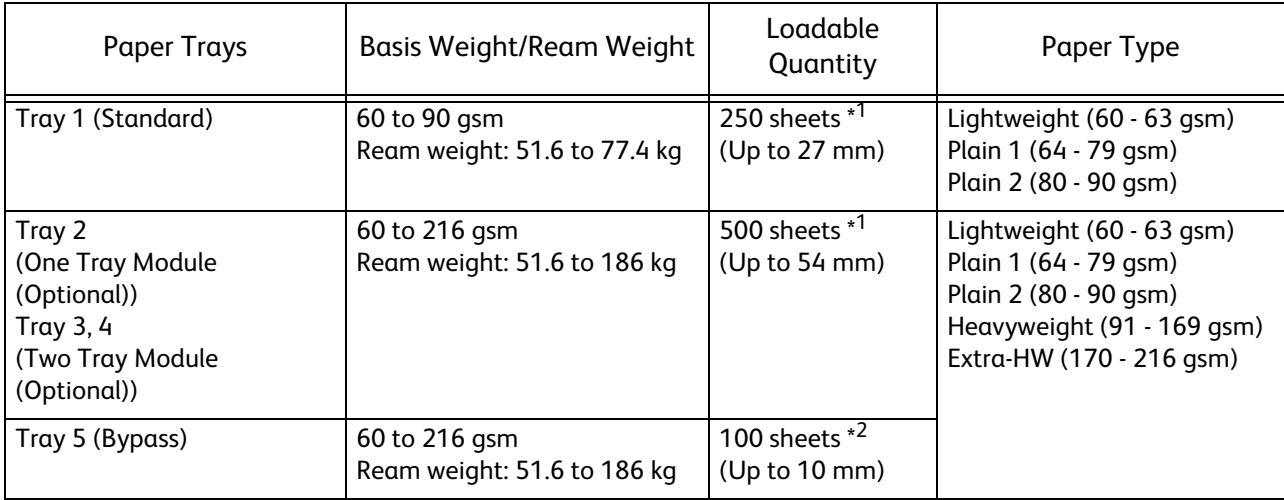

\* 1 When using 80 gsm paper

<span id="page-17-4"></span>\* 2 When using Fuji Xerox standard paper

### Unusable Paper

- Damp or wet paper
- Paper pre-printed with other printer or copying machine
- Wrinkled, creased, or ripped paper
- Envelopes that are not flat, or that have clasps
- Color paper with surface treatments
- Paper with rough surface, such as pulp paper or fibrous paper
- Punched paper
- Transparency paper

# <span id="page-18-1"></span><span id="page-18-0"></span>Loading Paper

### Loading Paper in Trays 1 to 4 and 5

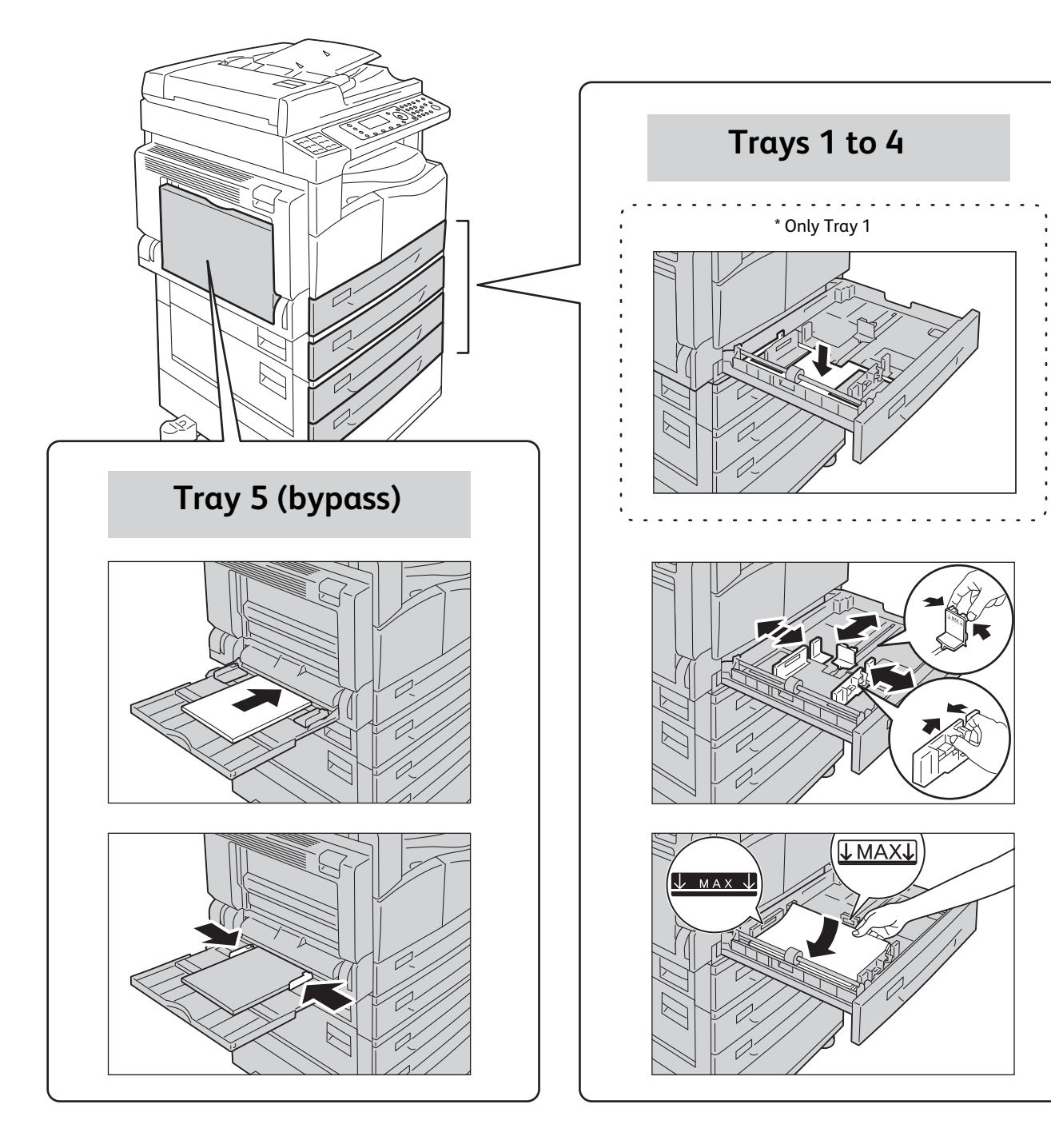

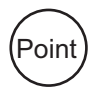

Load paper with the side to be copied or printed: **•**For Trays 1 to 4: Face up **•**For Tray 5: Face down

### <span id="page-19-1"></span>Changing the Paper Setting

<span id="page-19-0"></span>Enter the System Administration mode.

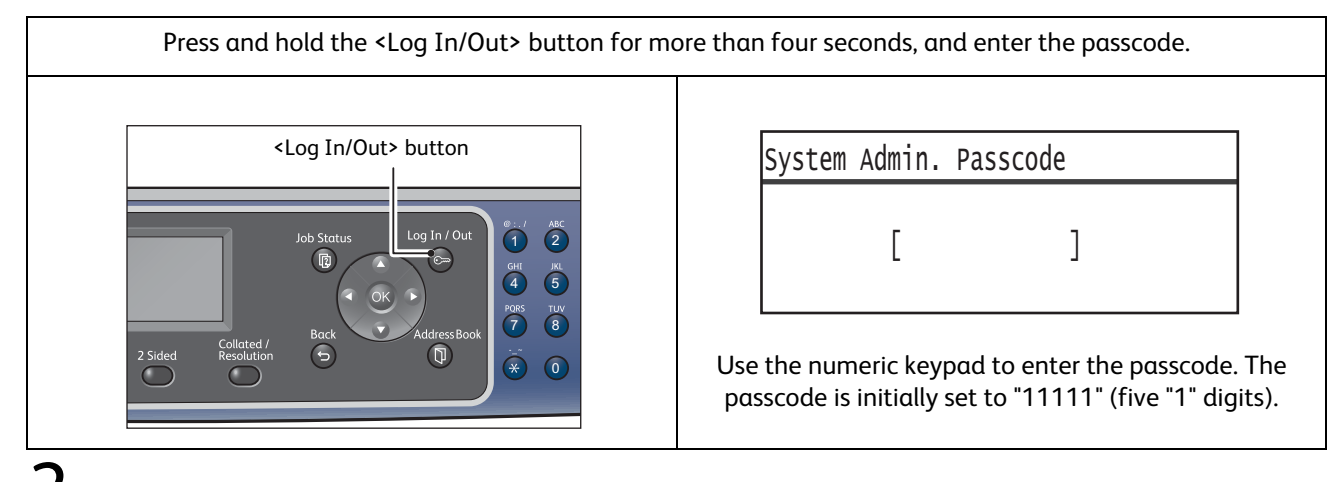

 $2$  Select [Tray Settings], then press the <OK> button.

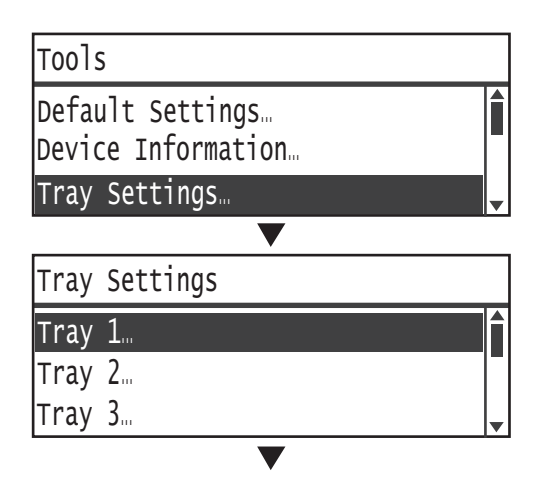

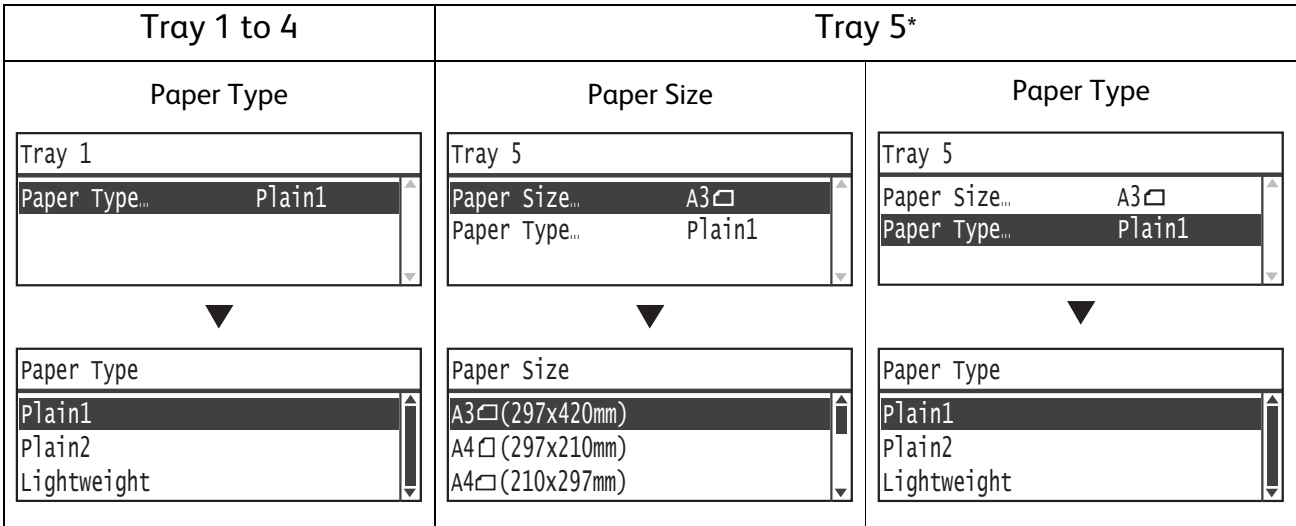

<span id="page-19-2"></span>\* When you load non-standard size paper in the Tray 5, select [Paper Size] > [Custom Size], and then set the size in the X (width) direction between 98 and 432 mm and in the Y (length) direction between 127 and 297 mm.

# <span id="page-20-1"></span><span id="page-20-0"></span>Placing Document

### Placing the document in the document feeder

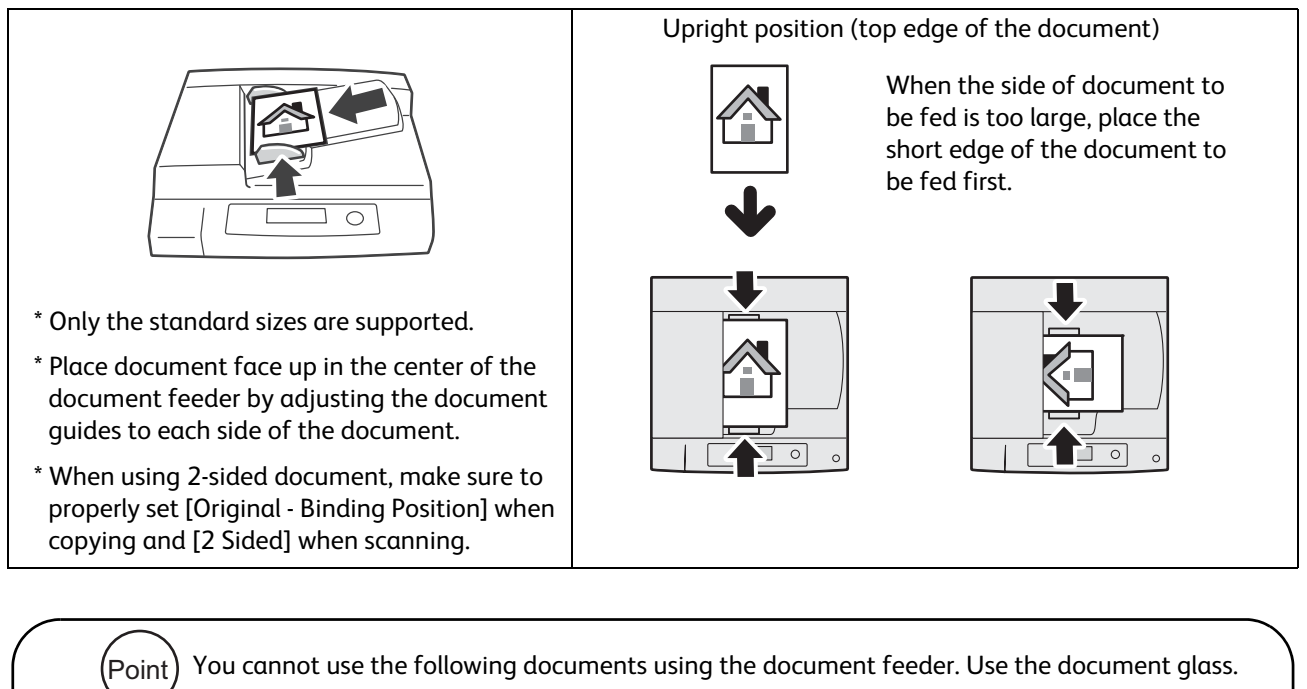

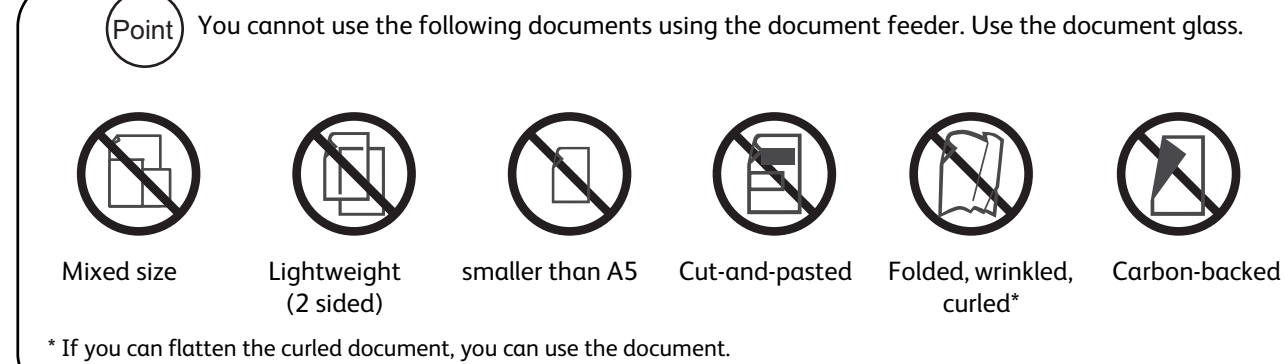

### Placing the document on the document glass

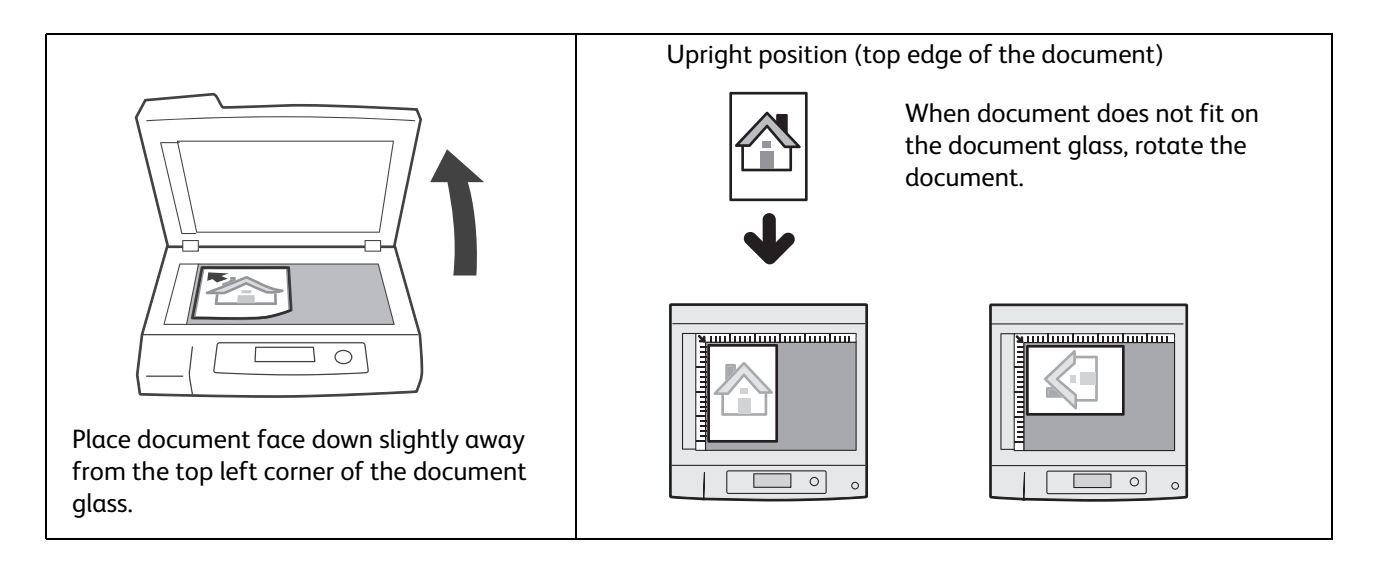

### Placing the non-standard size document

When placing a non-standard size document, specify the document size in [Original Size] from the menu items.

<span id="page-21-0"></span>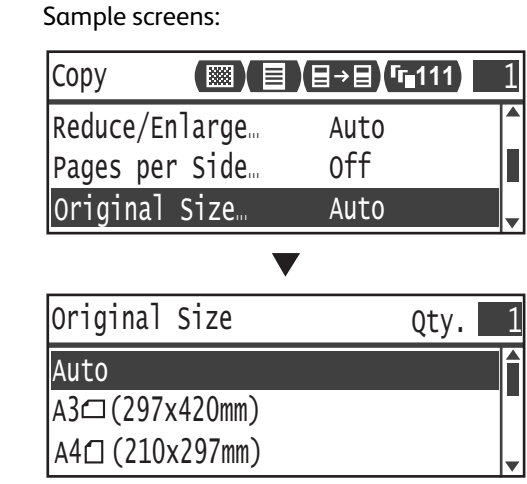

When [Original Size] is set to [Auto]: Point

An error screen appears when you place a non-standard size document on the document glass. In this case, select the document size manually by selecting [Original Size] from the menu items.

Depending on the selected document size, the printout may be too large for the paper or may have shadow at the edges.

# <span id="page-22-2"></span><span id="page-22-1"></span><span id="page-22-0"></span>How to Copy

### Basic Copy Procedure (100 % zoom ratio)

### Place document.

1

 $\overline{3}$ 

Refer to "Placing Document" (P.21).

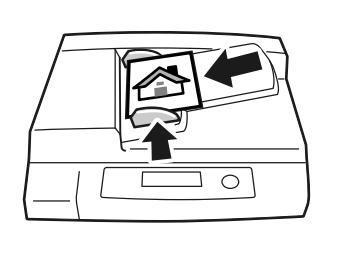

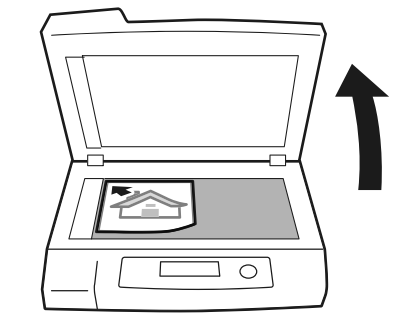

 $2$  Press the <Copy> button.

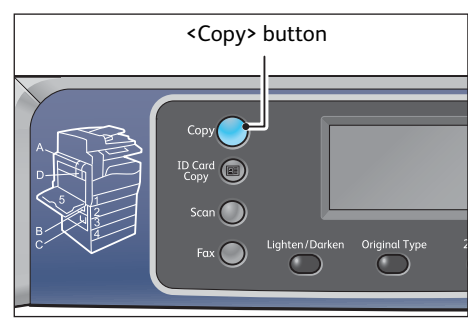

### Make advanced settings as needed.

You can change the [Lighten/Darken], [Original Type], (Point [2 Sided], and [Collated] settings by pressing the buttons. Refer to "About Quick-Buttons" (P.2).

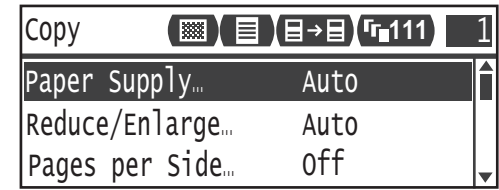

 $\overline{4}$ Press the <Start> button.

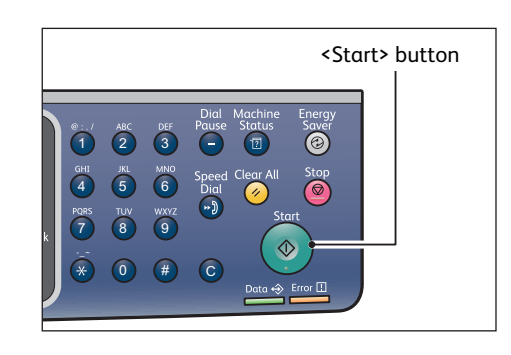

# <span id="page-23-1"></span><span id="page-23-0"></span>Copying an ID Card

This function allows you to copy both sides of an ID card (name card, employee card, etc.) on one side of paper.

The default zoom ratio is set to 100 %. You can also change the zoom ratio.

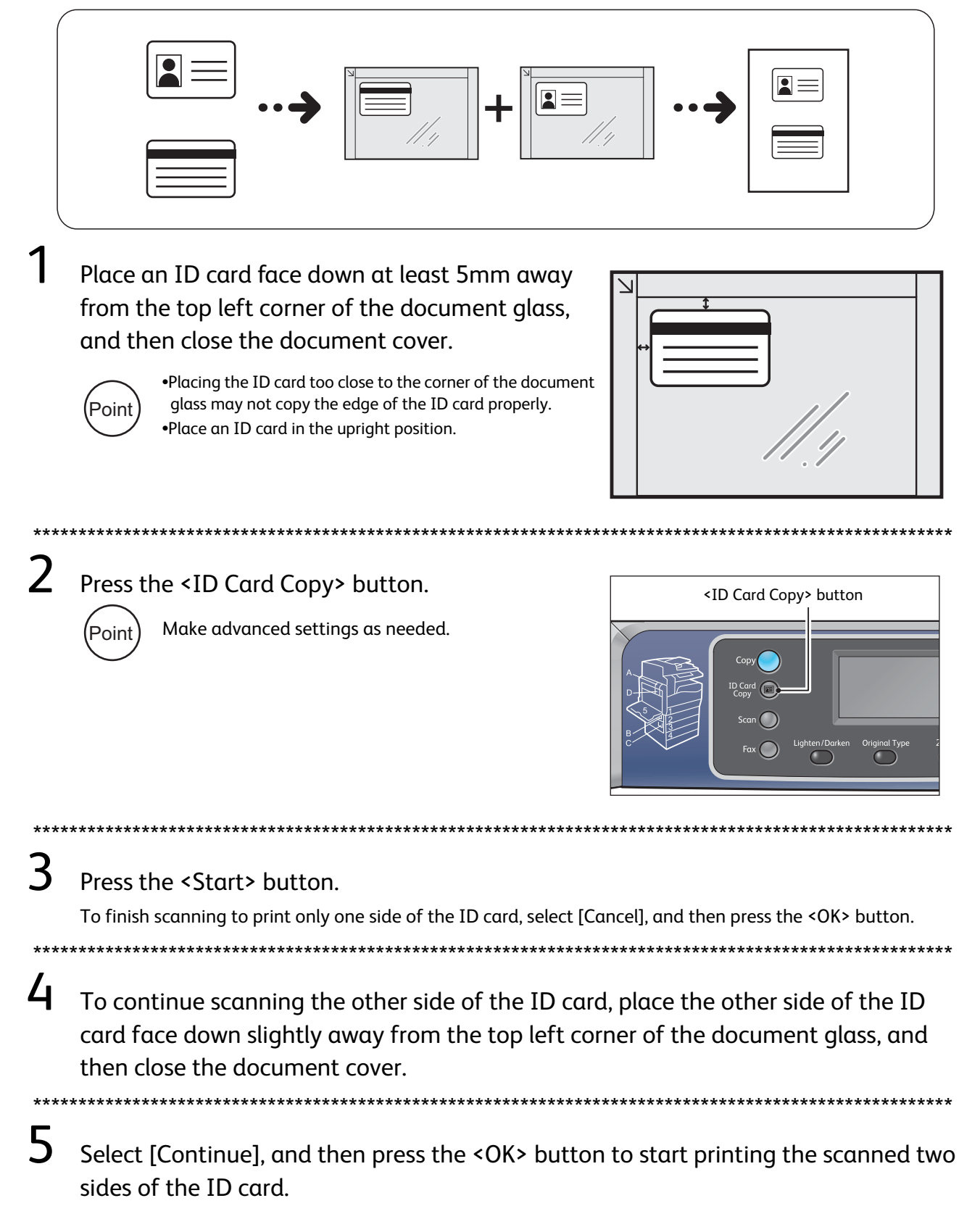

# <span id="page-24-1"></span><span id="page-24-0"></span>**Making 2 Sided Copies**

This function allows you to copy 1 Sided or 2 Sided document on one side or both sides of paper.

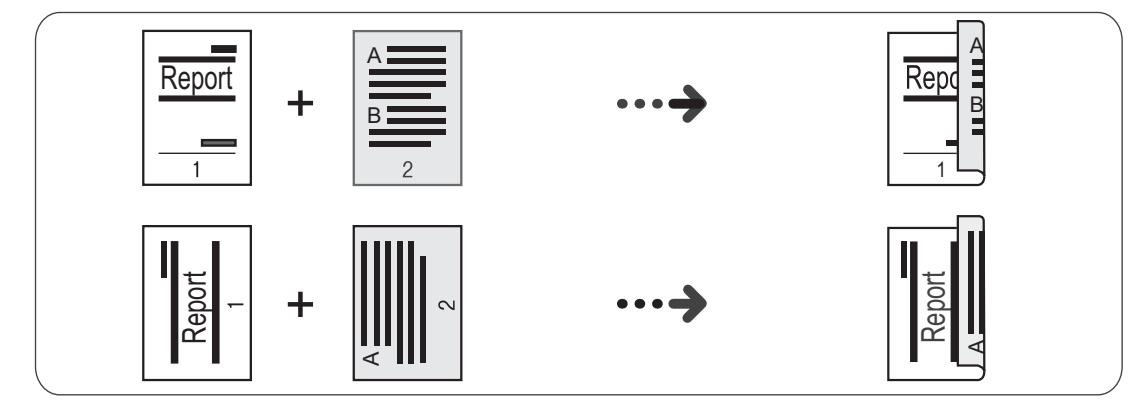

### Place document.

Refer to "Placing Document" (P.21).

 $\boldsymbol{\mathcal{V}}$ Press the <Copy> button.

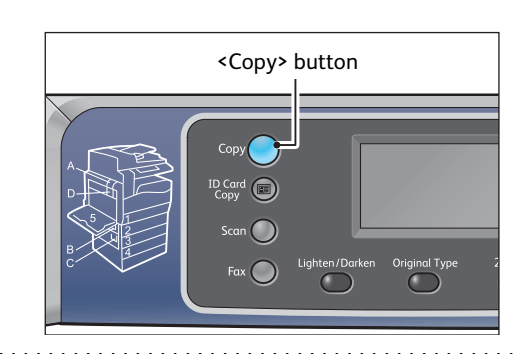

### 3 Press the <2 Sided> button.

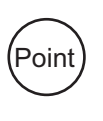

You can change the displayed time length of the setting screen. For more information on changing the displayed time length of the setting screen, refer to the User Guide.

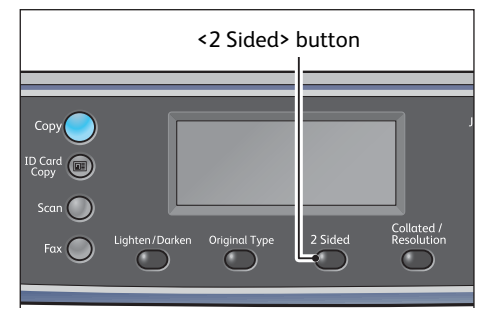

4 The selected copy method changes everytime the <2 Sided> button is pressed. The selection is applied when the screen is returned to the main menu screen without pressing the <OK> button.

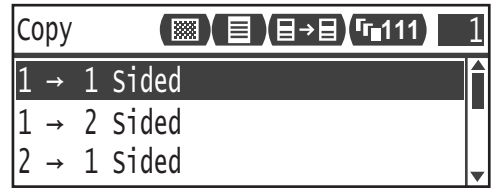

You cannot select [2 -> 1 Sided] or [2 -> 2 Sided] when (Point

document is sitting on the document glass. Place document in the document feeder.

- $\overline{5}$
- Press the <Start> button.

# <span id="page-25-1"></span><span id="page-25-0"></span>**Collating Output**

This function allows you to output sheets sorted into sets that are arranged in page order for copying multiple pages of a document.

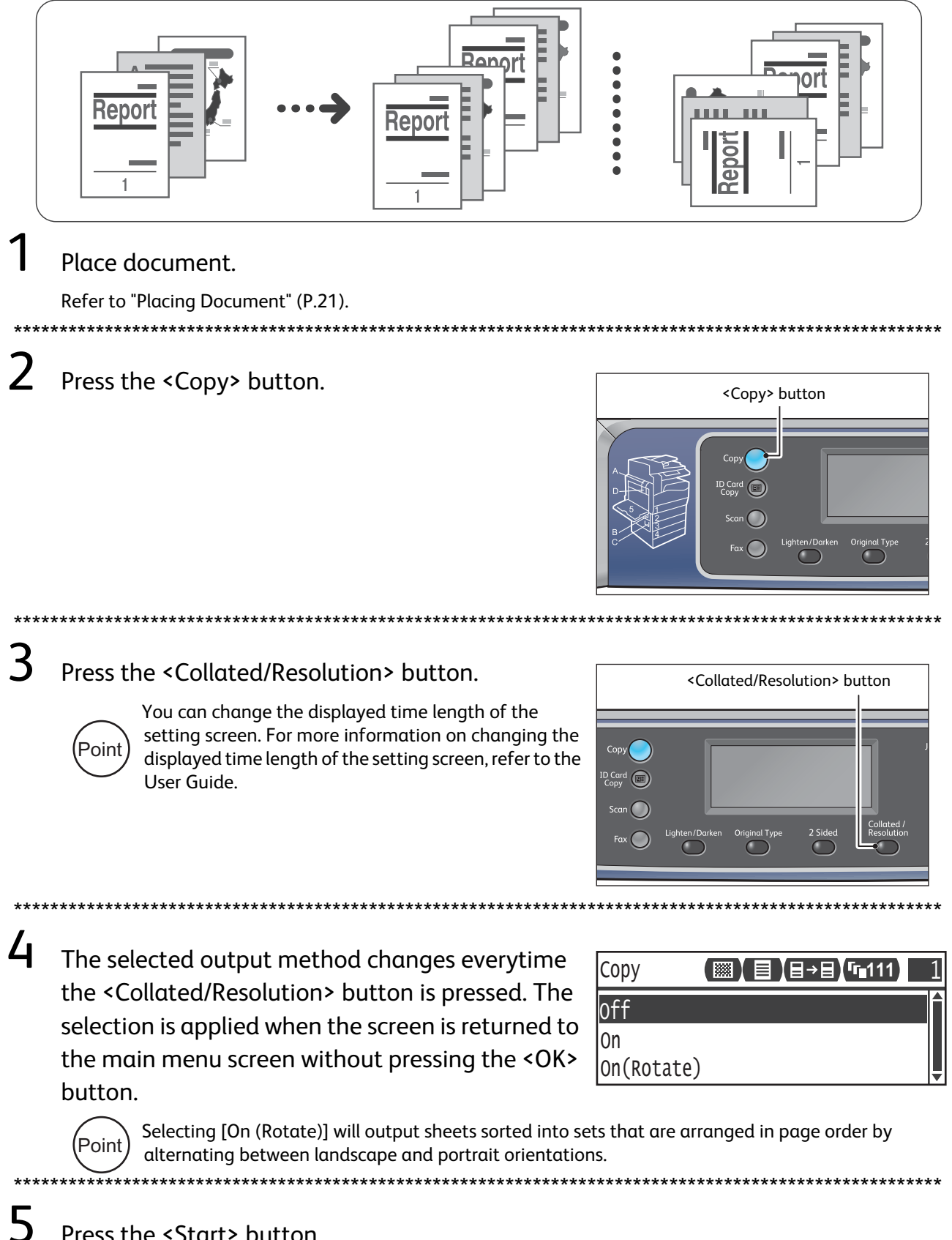

Press the <Start> button.

# <span id="page-26-1"></span><span id="page-26-0"></span>**Making Reduced or Enlarged Copies**

This function allows you to select a zoom ratio to reduce or enlarge the size of copies.

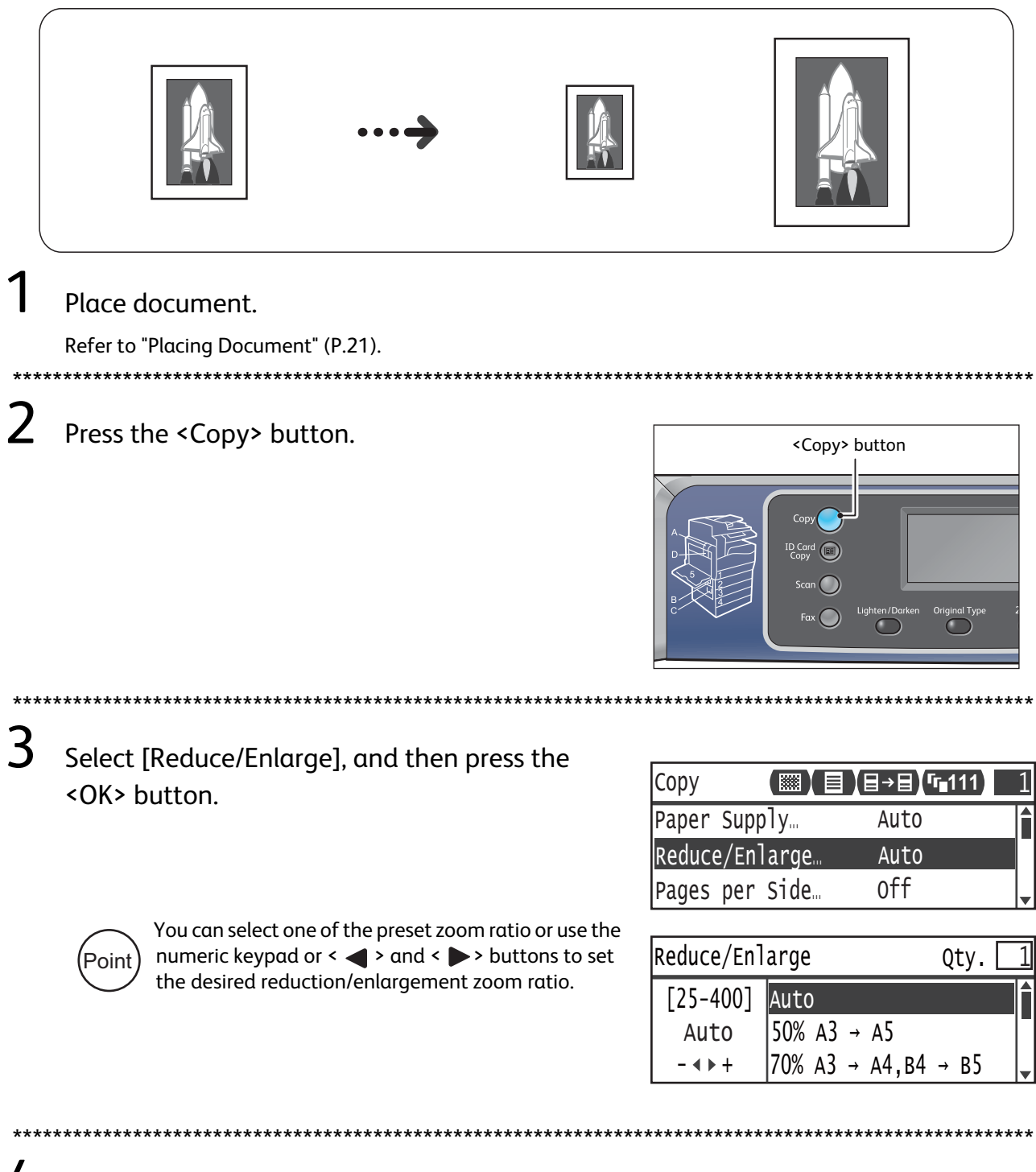

4 Press the <Start> button.

# <span id="page-27-1"></span><span id="page-27-0"></span>Copying Two/Four Pages onto One Sheet

This function allows you to copy two or four pages of a document together onto one side of a single sheet of paper.

The machine automatically sets the zoom ratio to fit on a page.

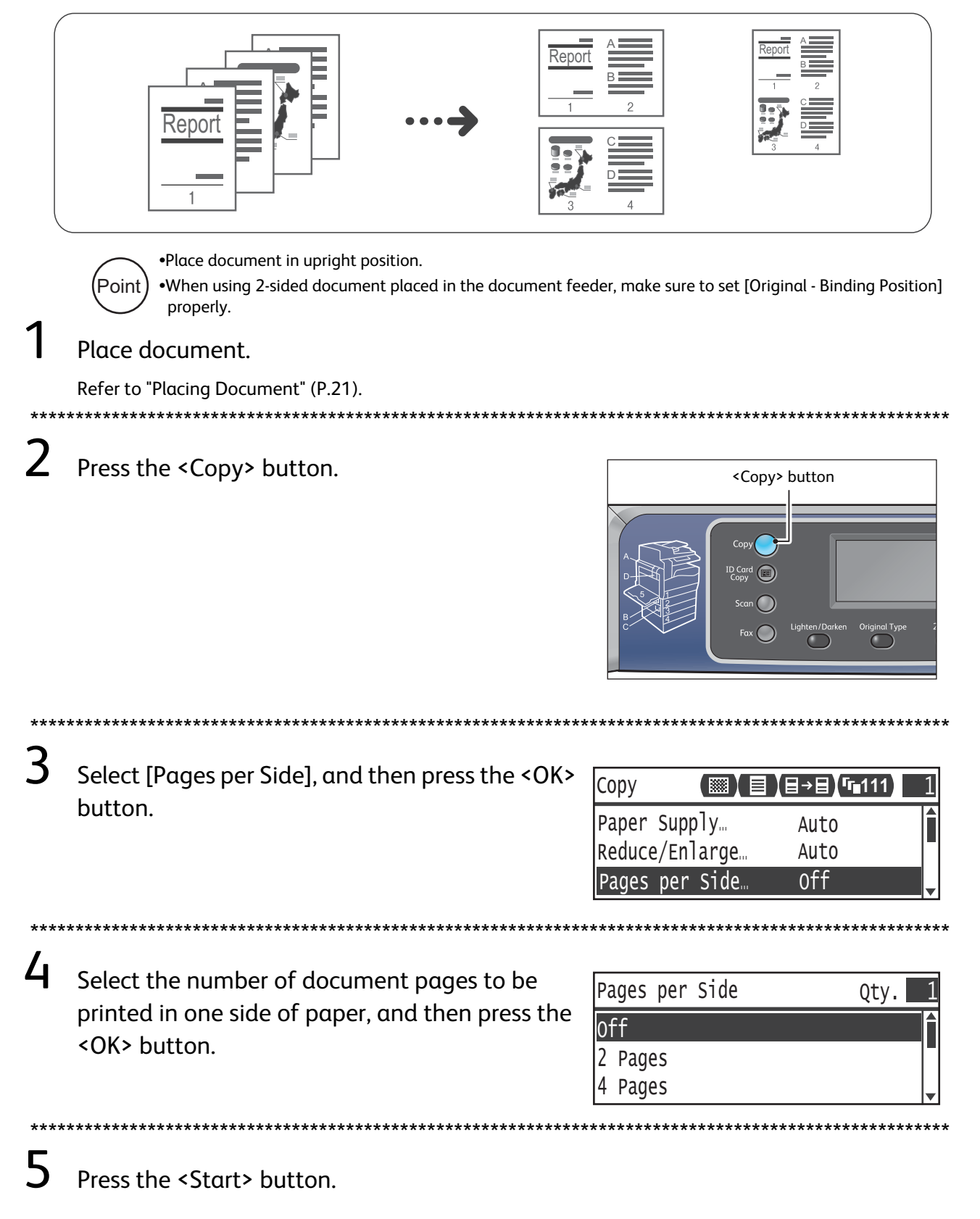

# <span id="page-28-2"></span><span id="page-28-1"></span><span id="page-28-0"></span>**How to Print**

This section describes the basic printing procedure and how to cancel the currently printing job.

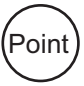

Before using this feature, the print driver included in the Driver CD Kit CD-ROM must be installed to the computer. For the instruction, click the "CD-ROM Documentation (HTML)" on the [Documentation] tab in the Driver CD Kit.

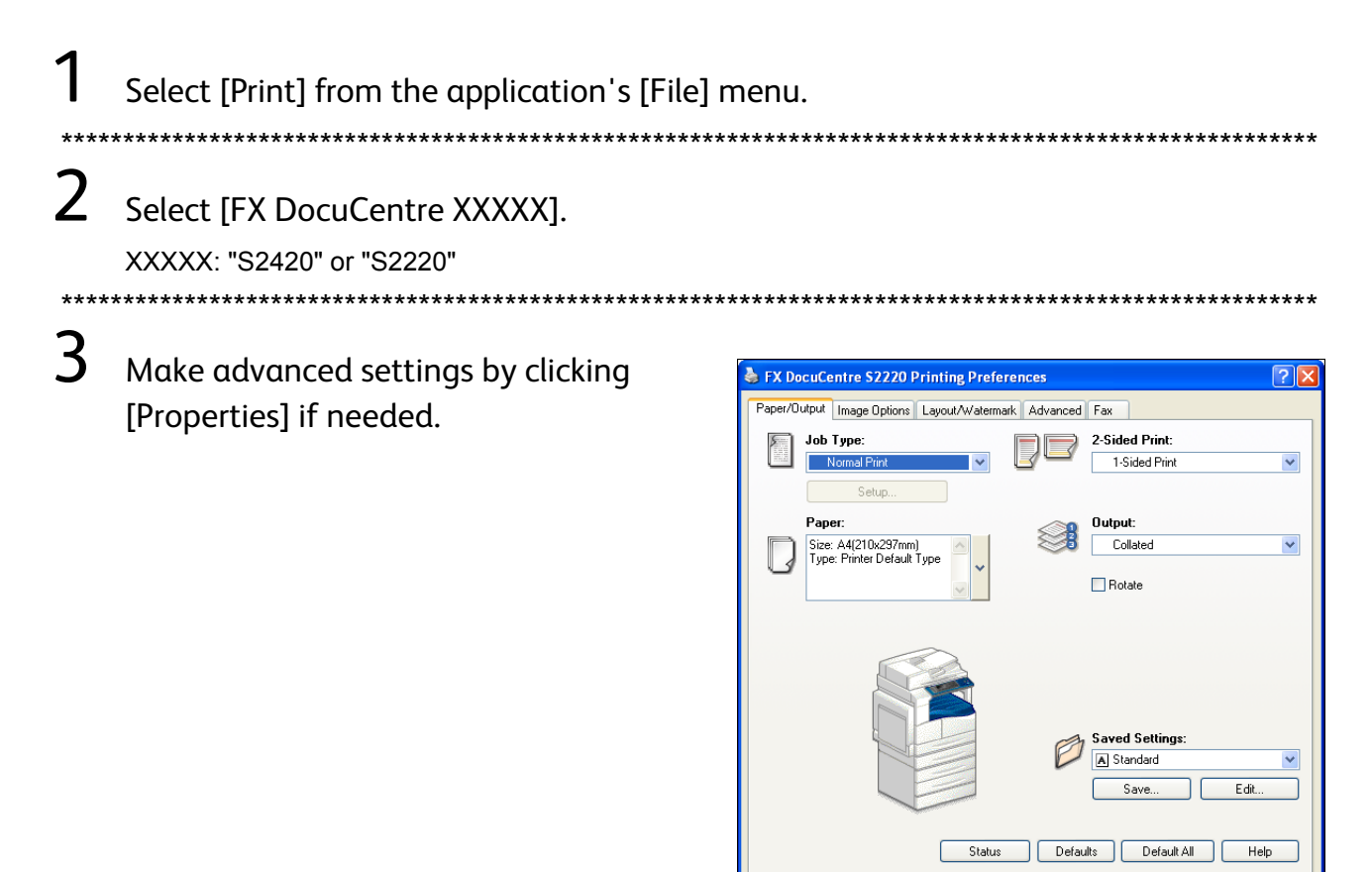

Click [OK].

<u>/</u>

5 Click [OK] in the [Print] dialog box.

### How to stop printing

Double-click the printer icon suppeared on the task bar in the lower right corner of the screen. Select the document name that you desire to cancel, and then press the <Delete> key. If there is no document within the window, cancel it manually on the machine.

 $\overline{\alpha}$ 

Cancel

# <span id="page-29-3"></span><span id="page-29-1"></span><span id="page-29-0"></span>**Importing Scanned Data via Application**

This function allows you to load scan data via a TWAIN-compatible application or a Windows $^\circledR$ Imaging Acquisition (WIA)-compatible application installed on the computer. You can specify the document load conditions while checking the preview of the scan results displayed on the PC screen.

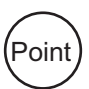

<span id="page-29-2"></span>.Before using this function, the scan driver included in the Driver CD Kit CD-ROM must be installed to the computer.

•This function is available using the USB connection. Scanning using a network is not supported.

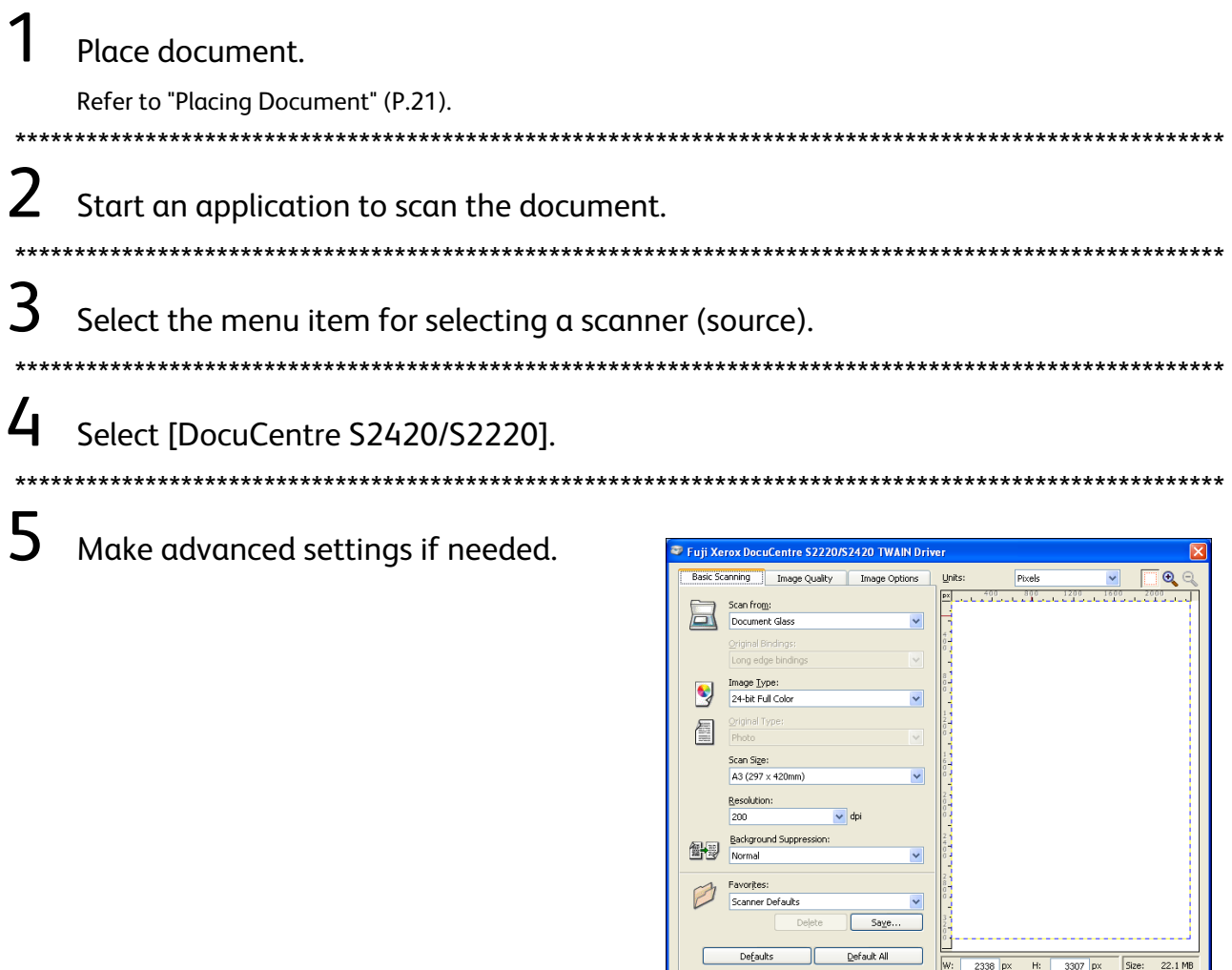

About...

 $\overline{\phantom{a}}$   $\overline{\phantom{a}}$   $\overline{\$ 

 $\begin{tabular}{|c|c|} \hline \multicolumn{3}{|c|}{\textbf{Previous}}\\ \hline \multicolumn{3}{|c|}{\textbf{Previous}}\\ \hline \multicolumn{3}{|c|}{\textbf{Previous}}\\ \hline \multicolumn{3}{|c|}{\textbf{Previous}}\\ \hline \multicolumn{3}{|c|}{\textbf{Previous}}\\ \hline \multicolumn{3}{|c|}{\textbf{Previous}}\\ \hline \multicolumn{3}{|c|}{\textbf{Previous}}\\ \hline \multicolumn{3}{|c|}{\textbf{Previous}}\\ \hline \multicolumn{3}{|c|}{\textbf{Previous}}\\ \hline \multicolumn{3}{|c|}{\textbf{Previous$ 

 $\begin{array}{|c|c|} \hline \text{close} \end{array}$ 

 $rac{1}{2}$ can

 $6$  Click [Scan].

# <span id="page-30-1"></span><span id="page-30-0"></span>Sending Scanned Data via E-mail

This function allows you to send scanned data via e-mail. You can send the monochrome scanned data in PDF or TIFF or the color scanned data in PDF or JPEG attached to an e-mail. The SMTP protocol is used for the e-mail transmission.

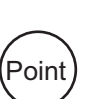

. You can select an e-mail address only from the Address Book. Register the e-mail addresses using CentreWare Internet Services in advance. For more information, refer to the User Guide included in the Driver CD Kit CD-ROM.

•When using 2-sided document placed in the document feeder, make sure to set [Original -Binding Position] properly. If it is not specified and the orientation of the scanned data needs to be changed, rotate it on your computer.

## Place document.

oin:

Refer to "Placing Document" (P.21).

 $2$  Press the <Scan> button, and specify the registered recipient by pressing the <Address Book> button.

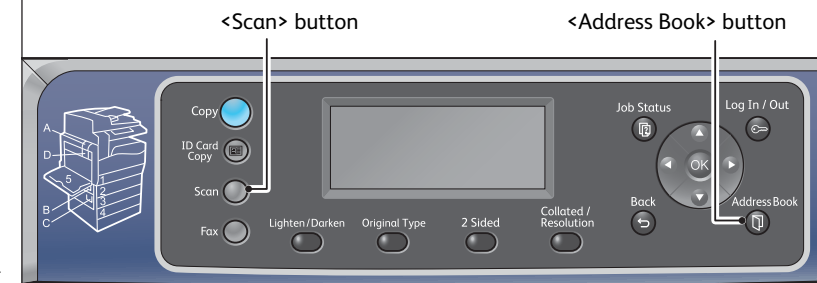

You can also enter a twodigit number of registered recipient using the numeric keypad, and then go to step 4.

 $\mathcal{F}$ Select the desired recipient, and then press the <OK> button.

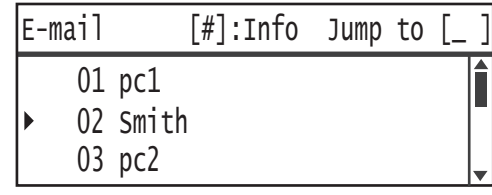

Make advanced settings as needed.

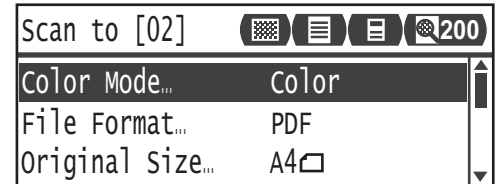

5

 $\mathbf{r}$ 

Press the <Start> button.

 $\boldsymbol{\mathcal{V}}$ 

# <span id="page-31-1"></span><span id="page-31-0"></span>Sending Scanned Data to PC (Network)

This function allows you to send scanned data to a network-based computer. You can send the monochrome scanned data in PDF or TIFF or the color scanned data in PDF or JPEG to the specified PC. The SMB protocol is used for the data transmission.

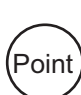

•You can select a PC address only from the Address Book. Register the PC addresses using CentreWare Internet Services in advance. For more information, refer to the User Guide included in the Driver CD Kit CD-ROM. •When using 2-sided document placed in the document feeder, make sure to set [Original -Binding Position] properly. If it is not specified and the orientation of the scanned data needs to be changed, rotate it on your computer.

### Place document.

Refer to "Placing Document" (P.21).

Press the <Scan> button. Specify the registered PC by pressing the <Address Book> button.

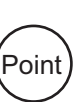

digit number of the registered PC using the numeric keypad, and then go to step 4.

You can also enter a two-

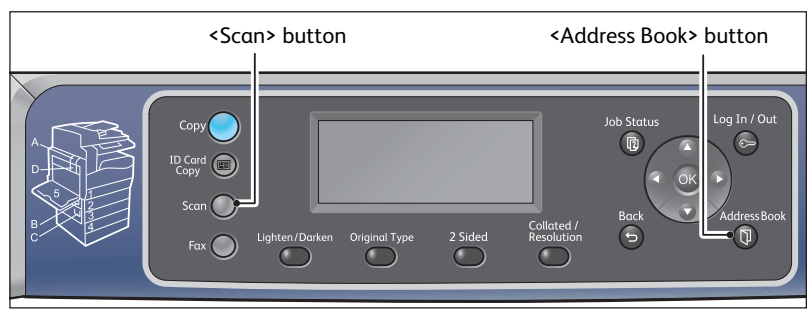

 $\mathcal{E}$ Select the desired address of PC, and then press the <OK> button.

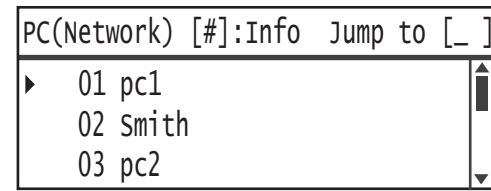

Make advanced settings as needed.

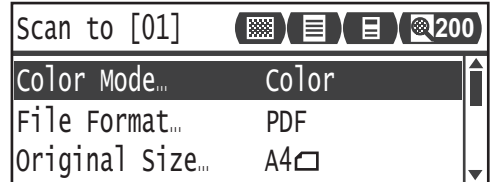

5 Press the <Start> button.

4

# <span id="page-32-2"></span><span id="page-32-1"></span><span id="page-32-0"></span>**How to Fax**

### **Using the Address Book**

You can select a recipient from the Phone Book entries that you have registered.

### **Using the Speed Dial**

You can select a recipient by entering a Speed Dial number directly on the Speed Dial input screen.

### Place document.

Refer to "Placing Document" (P.21).

 $\prime$ Press the <Fax> button.

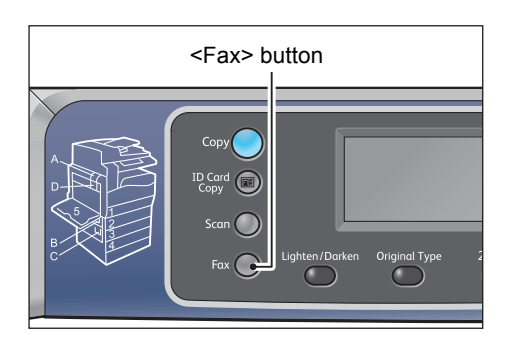

### Specify a recipient.

3

∠

Press the <Address Book> button.

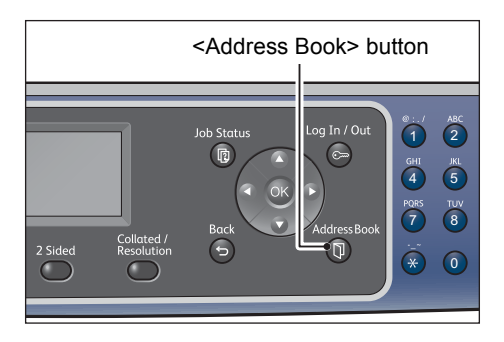

Select [All Entries], then press the <OK> button.

Recipient

All Entries.

Group...

Select [Group] when specifying the (Point multiple recipients.

### Pressthe<SpeedDial>button.

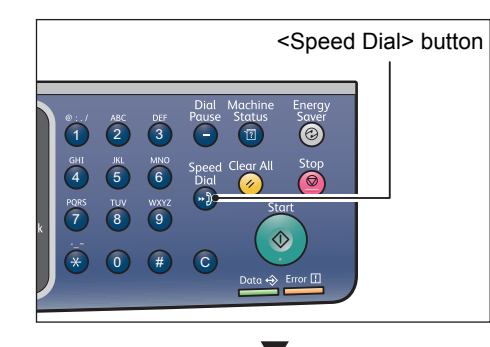

Use the numeric keypad to enter the desired Speed Dial number.

 $\overline{\phantom{a}}$  $\lceil$ 

\*\*\*\*\*\*\*\*\*\*\*\*\*\*\*\*

Press the <Start> button.

Speed Dial (001-099)

### **Entering the Fax Number**

You can specify a recipient by pressing the recipient's fax number using the numeric keypad.

### Using the One Touch Buttons

You can specify a recipient by pressing a One Touch Button (1 to 36) that corresponds to the Speed Dial entry (001 to  $036$ ).

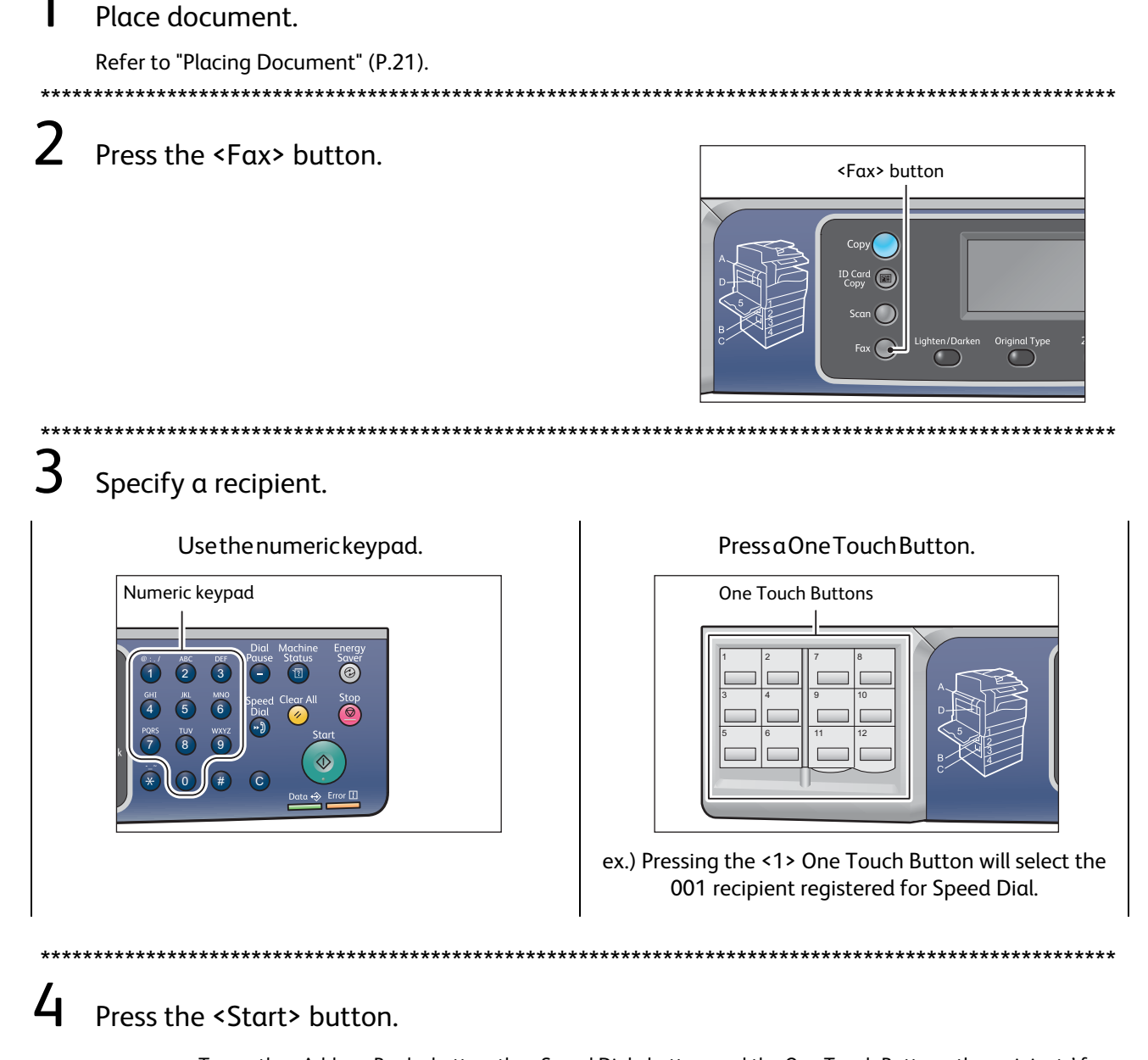

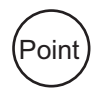

. To use the <Address Book> button, the <Speed Dial> button, and the One Touch Buttons, the recipients' fax numbers must be registered in advance.

•This machine does not support broadcast transmission.

•To specify multiple recipients, register the recipients' fax numbers as a group in the Phone Book beforehand.

# <span id="page-34-1"></span><span id="page-34-0"></span>Registering Phone Book

This section describes how to register a fax recipient to the Phone Book. You can register up to 99 Speed Dial entries. You can register up to 99 Speed Dial entries in each group.

\*\*\*\*\*\*\*\*\*\*\*\*\*\*\*\*\*\*\*\*\*\*\*\*\*\*\*\*\*\*\*\*\*\*\*\*\*\*\*\*\*\*\*\*\*\*\*\*\*\*\*\*\*\*\*\*\*\*\*\*\*\*\*\*\*\*\*\*\*\*\*\*\*\*\*\*\*\*\*\*\*\*\*\*\*\*\*\*\*\*\*\*\*\*\*\*\*\*\*\*\*\*

The recipients registered on the Speed Dial numbers 001 to 036 correspond to the one touch buttons 1 to 36. Pressing a one touch button is a handy way to quickly specify a fax recipient. Point

Enter the System Administration mode.

Refer to ["Enter the System Administration mode." \(P.20\)](#page-19-0).

 $2$  Select [Tools], and follow the steps below.

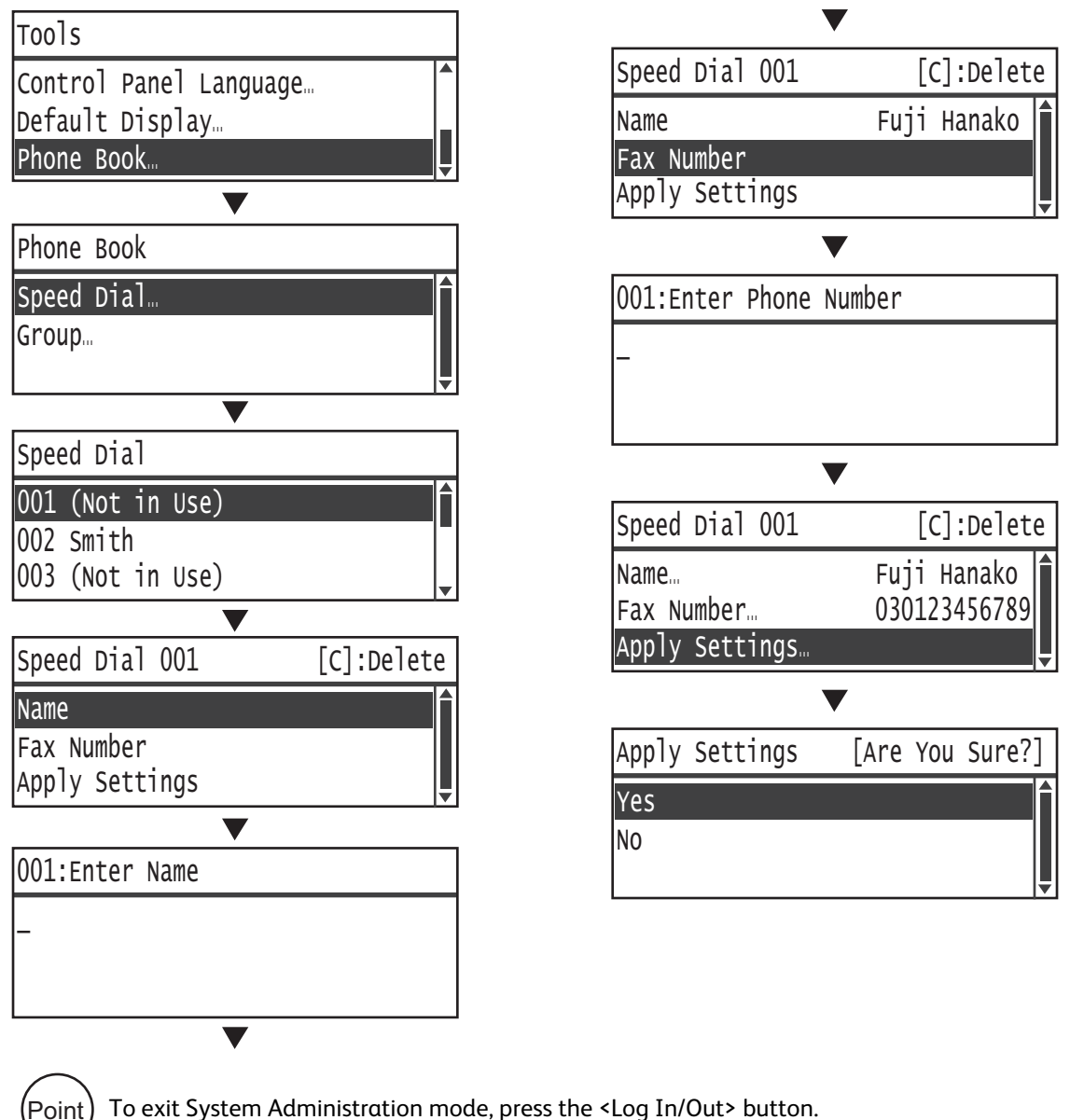

To exit System Administration mode, press the <Log In/Out> button.

# <span id="page-35-2"></span><span id="page-35-1"></span><span id="page-35-0"></span>Paper Jams

When a paper jam occurred, the machine stops and an alarm beeps. An error code and a message will be displayed on the screen.

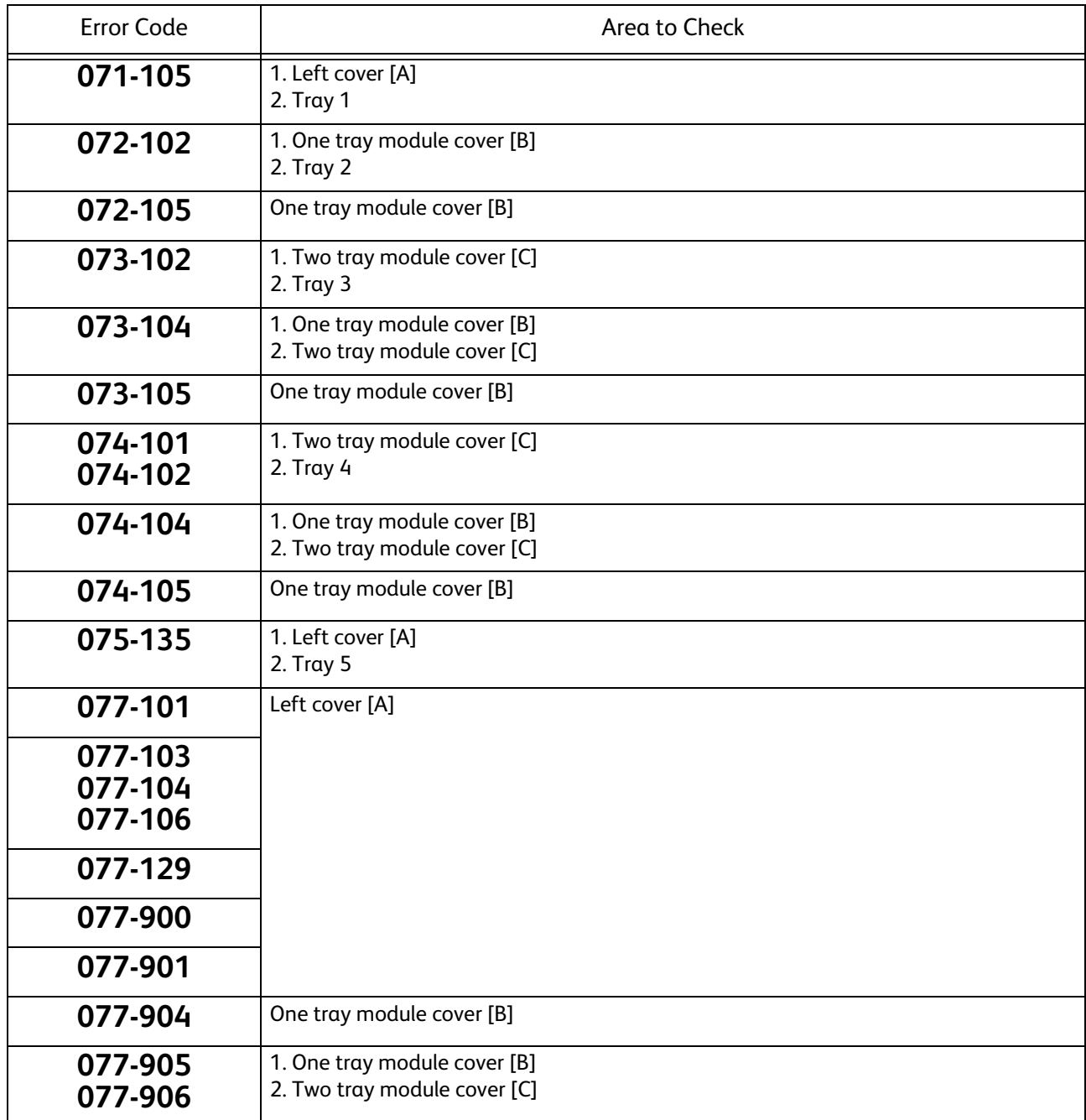

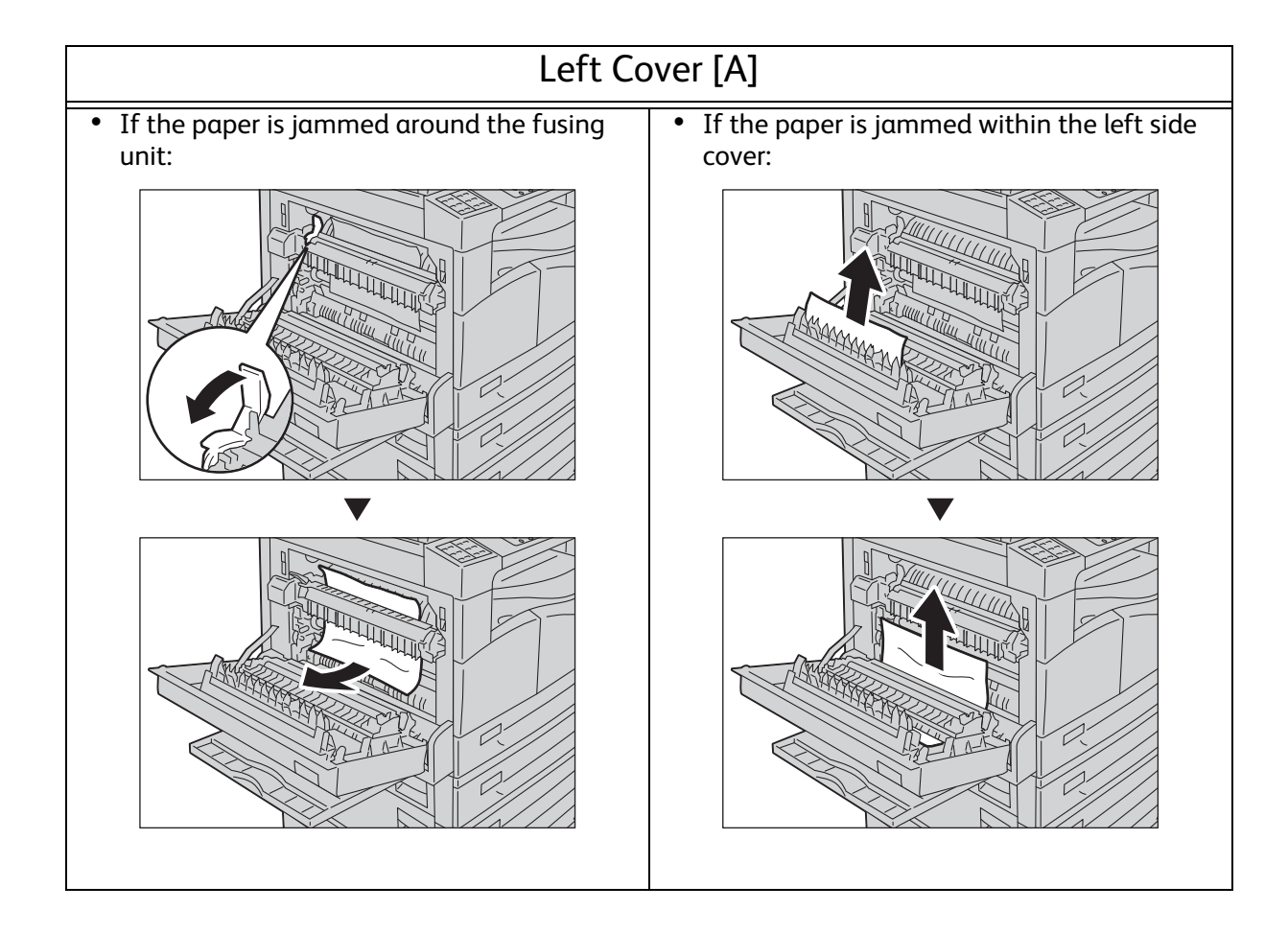

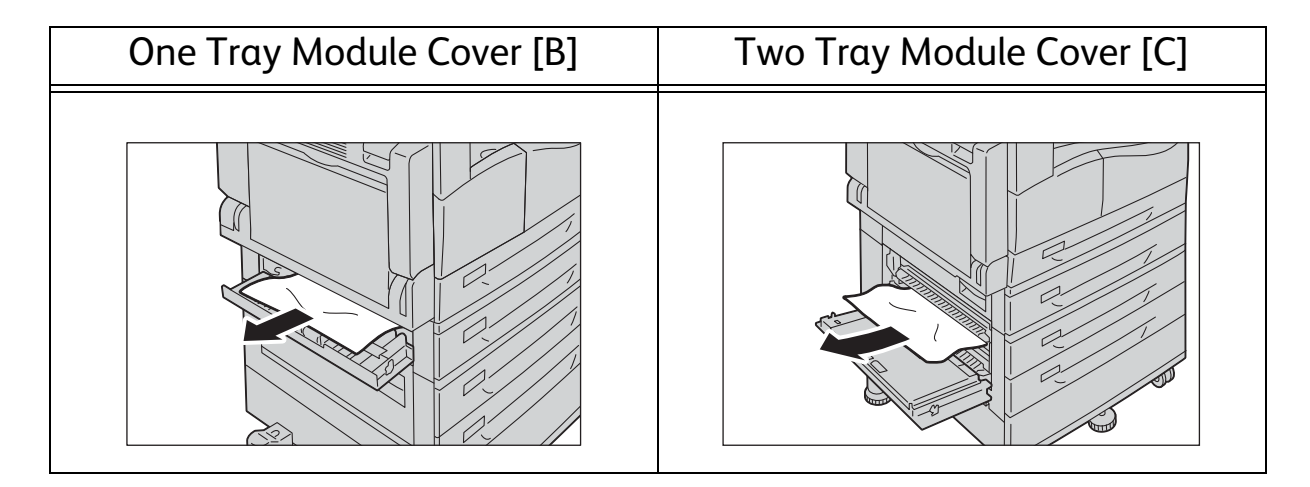

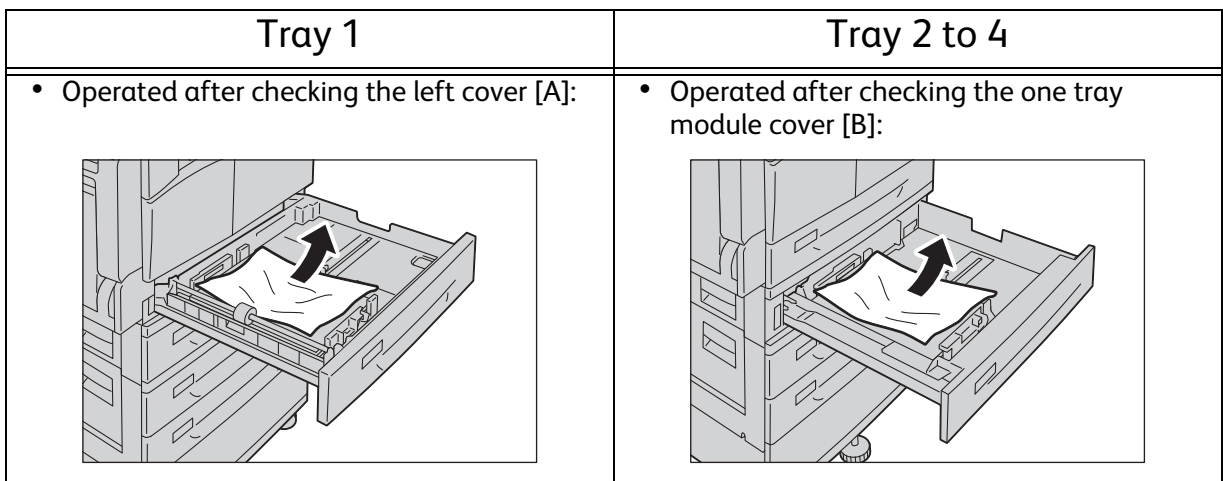

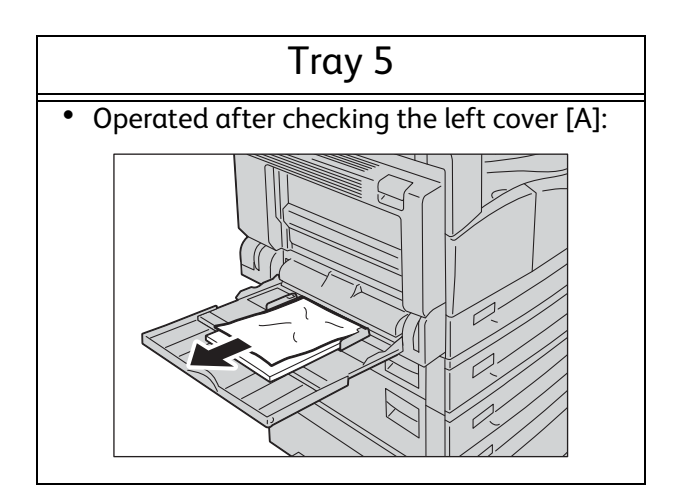

# <span id="page-38-1"></span><span id="page-38-0"></span>Document Jams

When a document jam occurred in the document feeder, the machine stops and an alarm beeps. An error code and a message will be displayed on the screen.

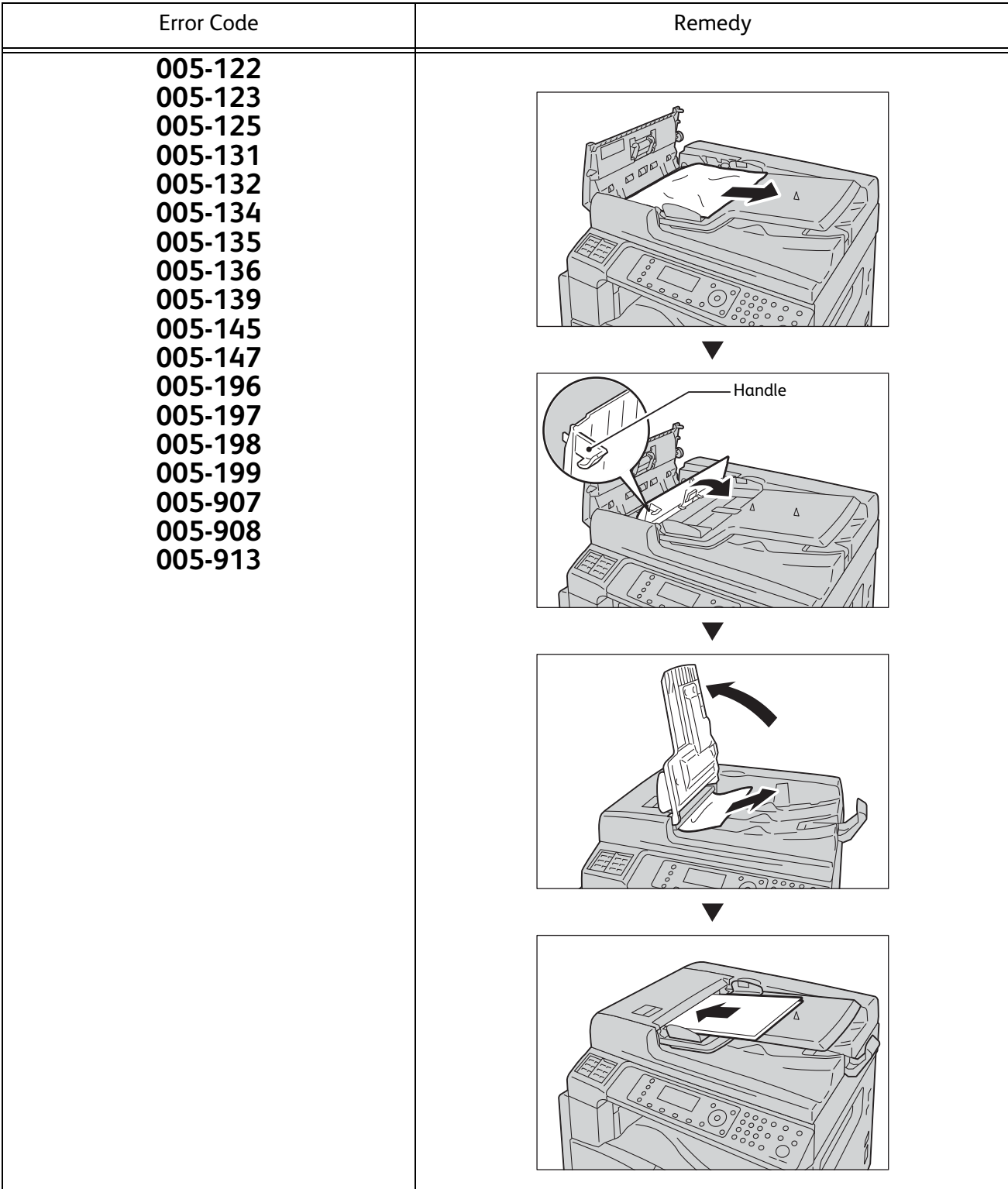

# <span id="page-39-1"></span><span id="page-39-0"></span>Error Code

An error code (xxx-xxx) and a message will be displayed if a printing is terminated abnormally because of an error, or a malfunction occurred in the machine.

Refer to the error codes in the following table to resolve problems.

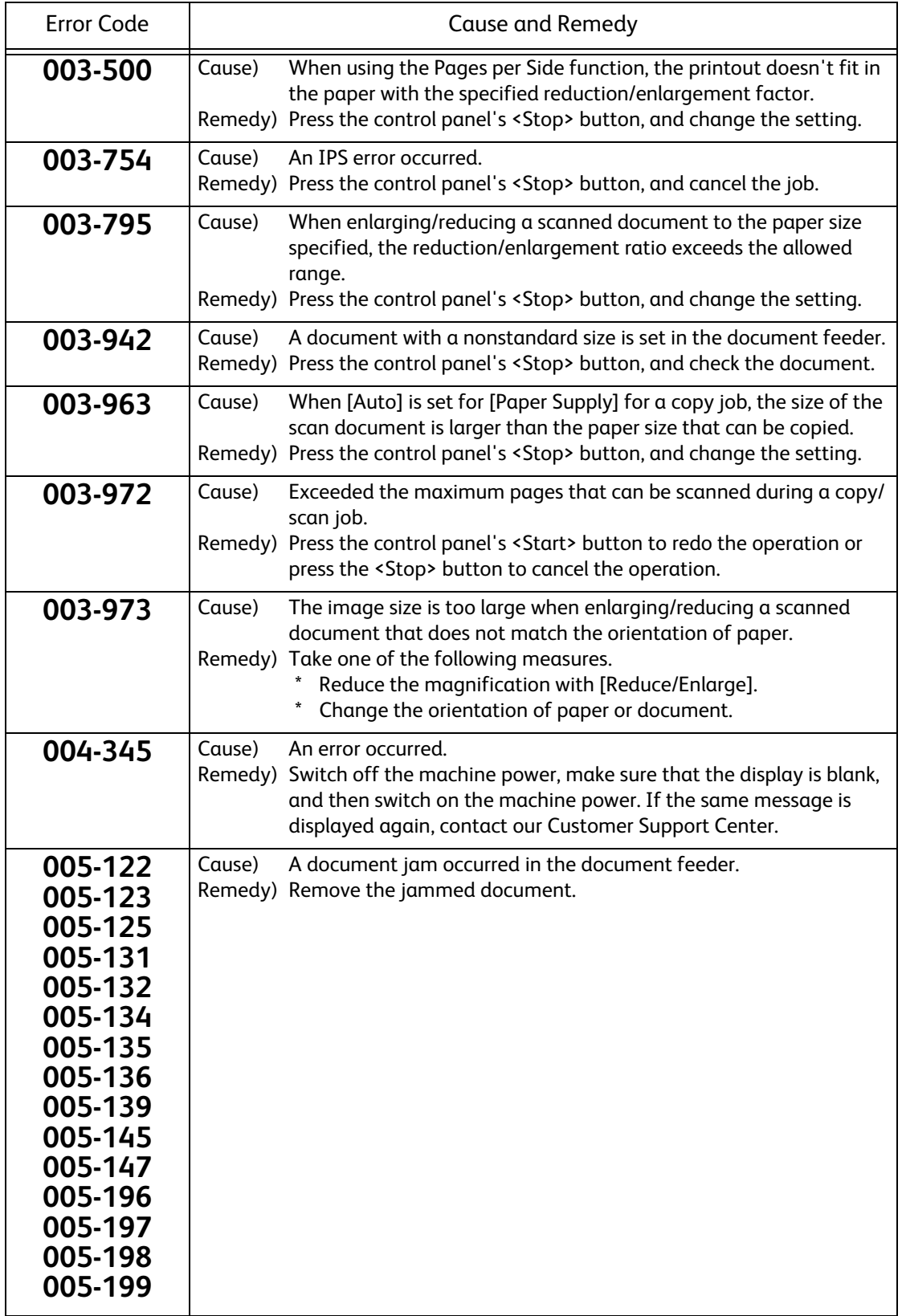

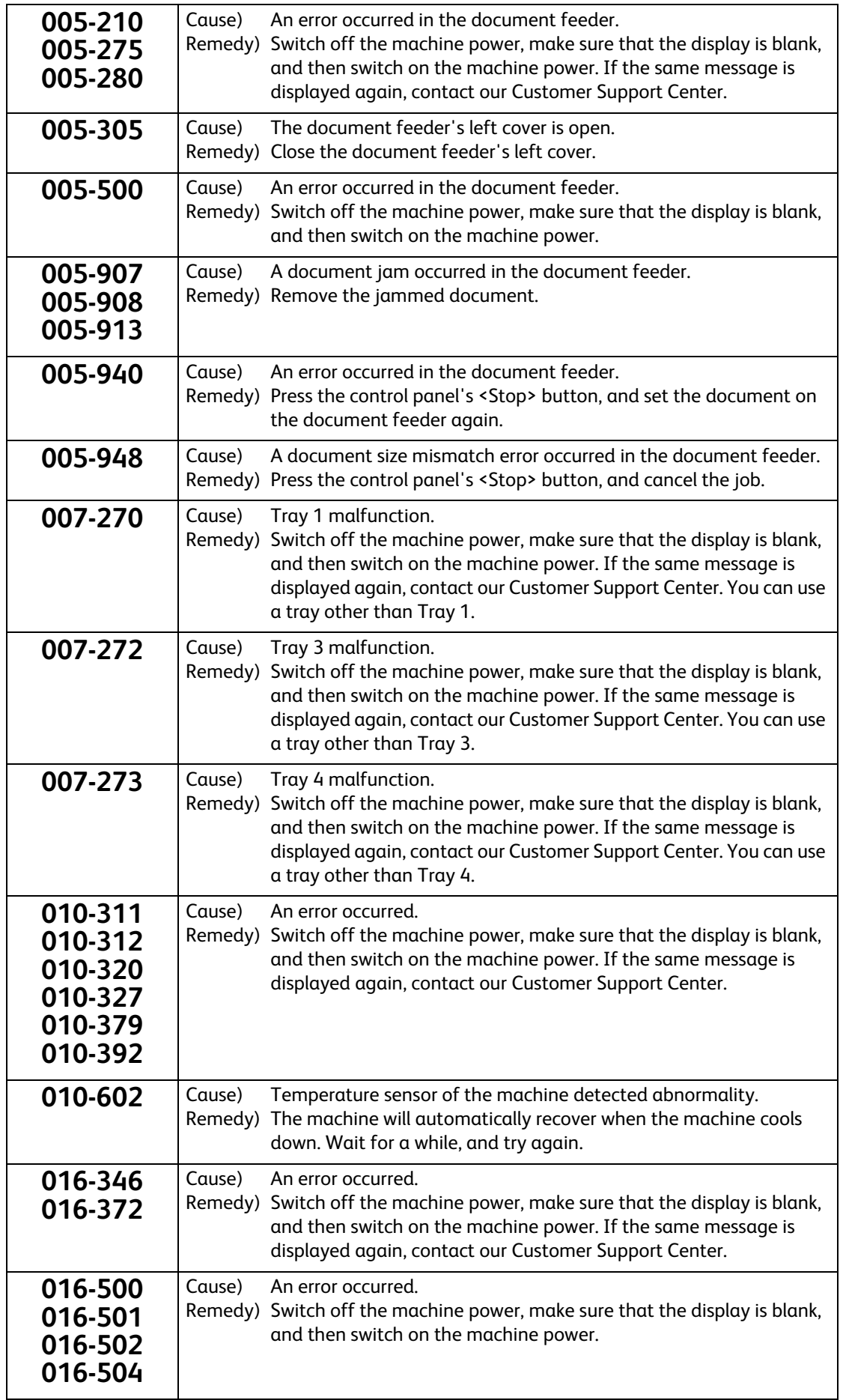

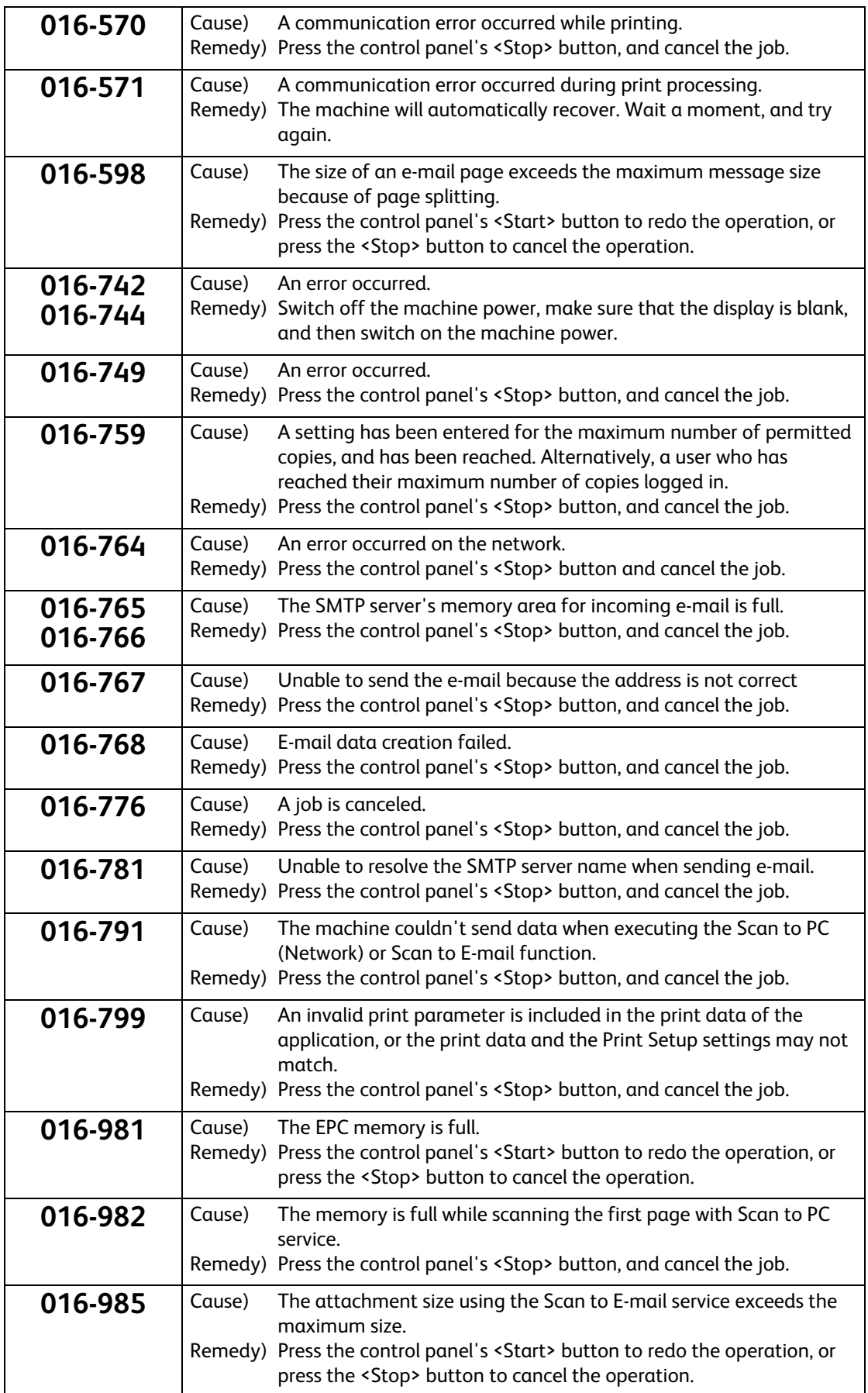

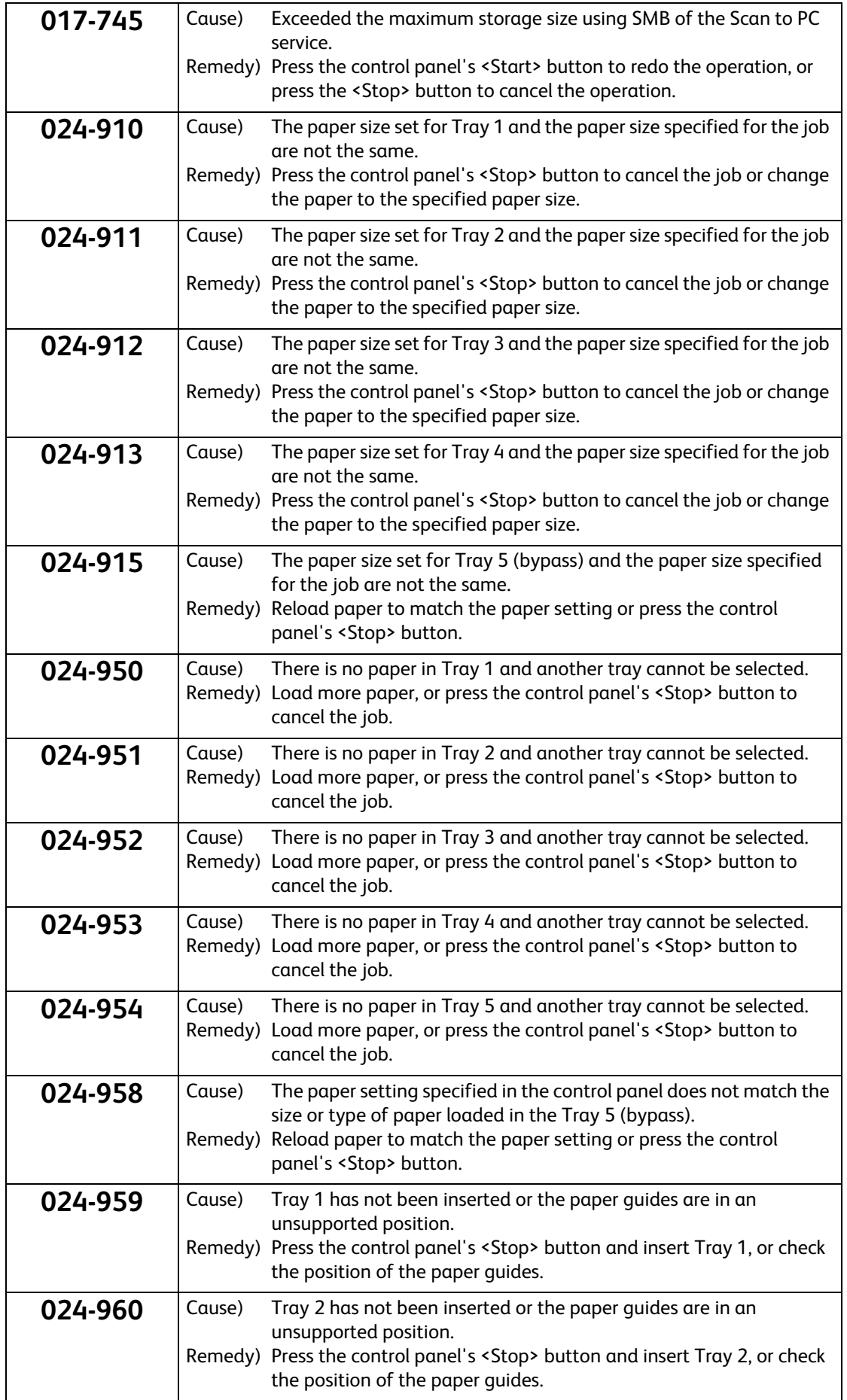

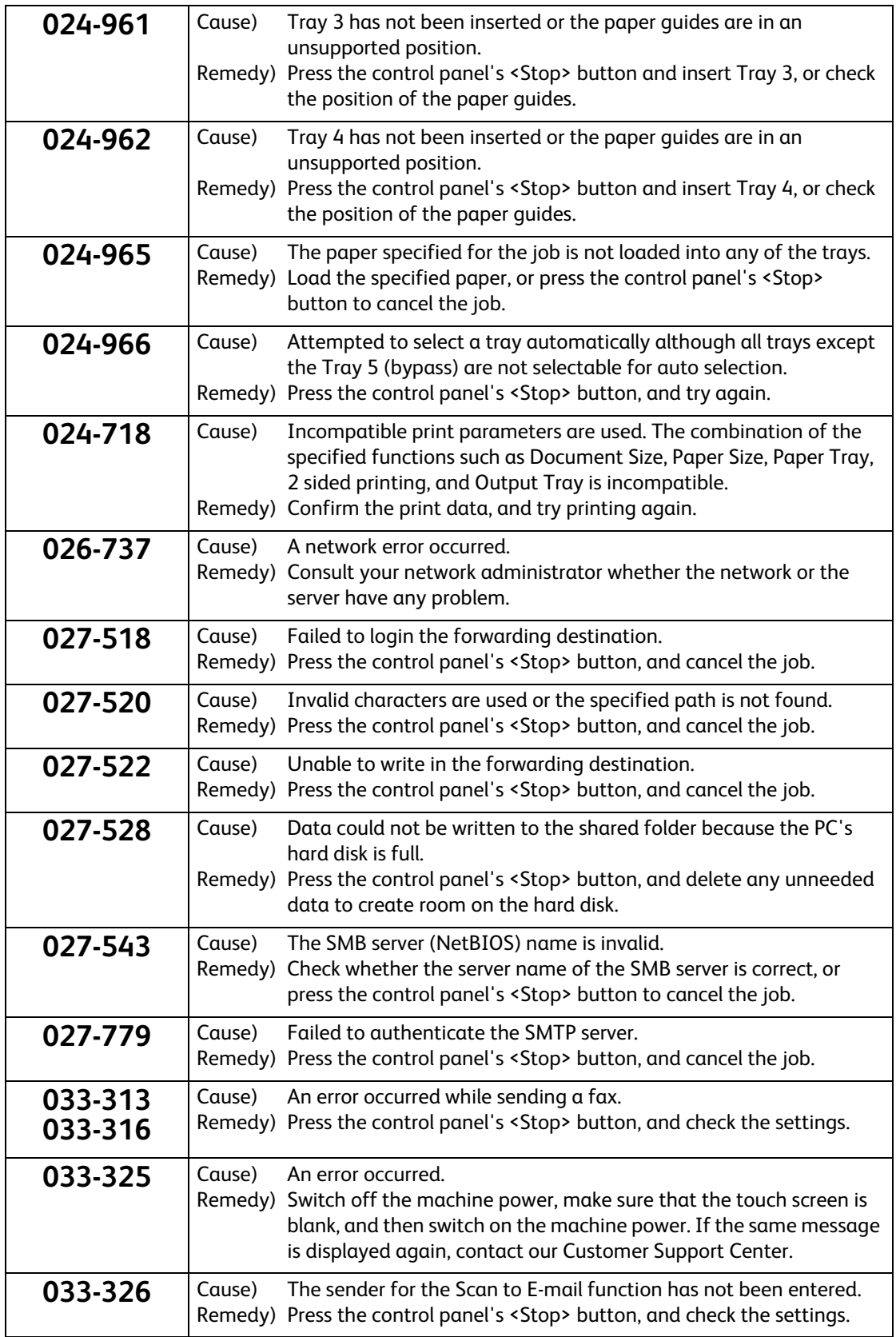

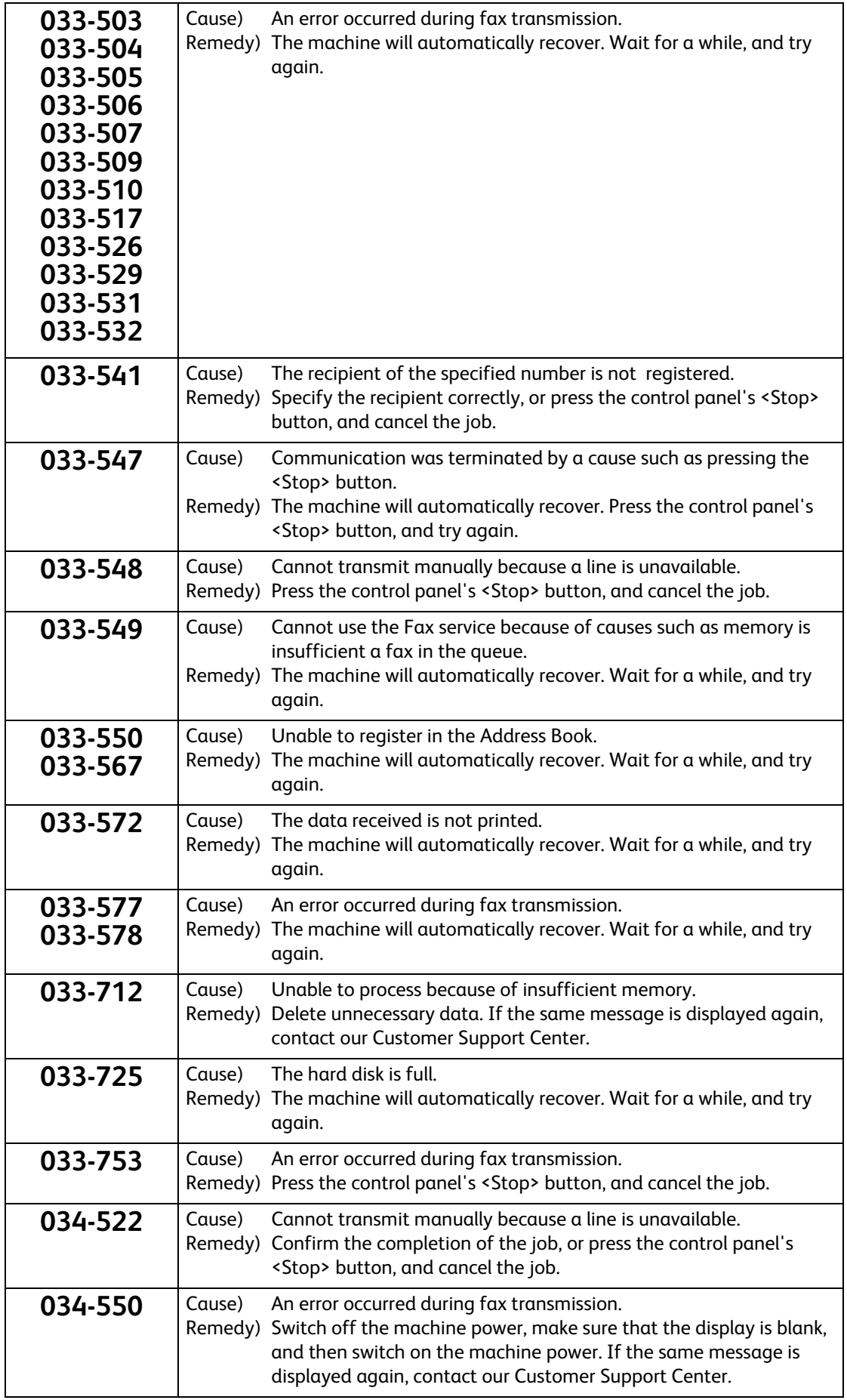

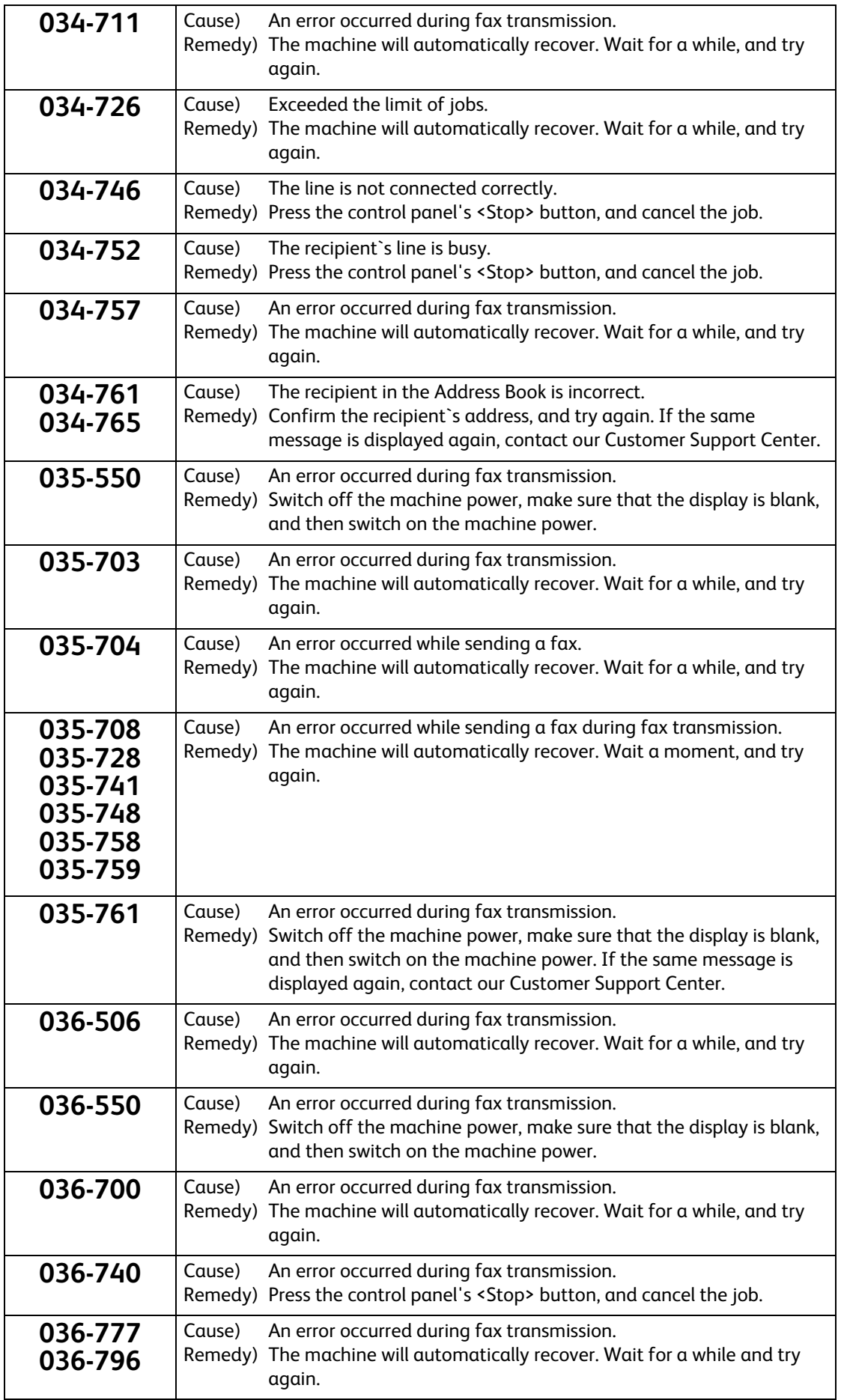

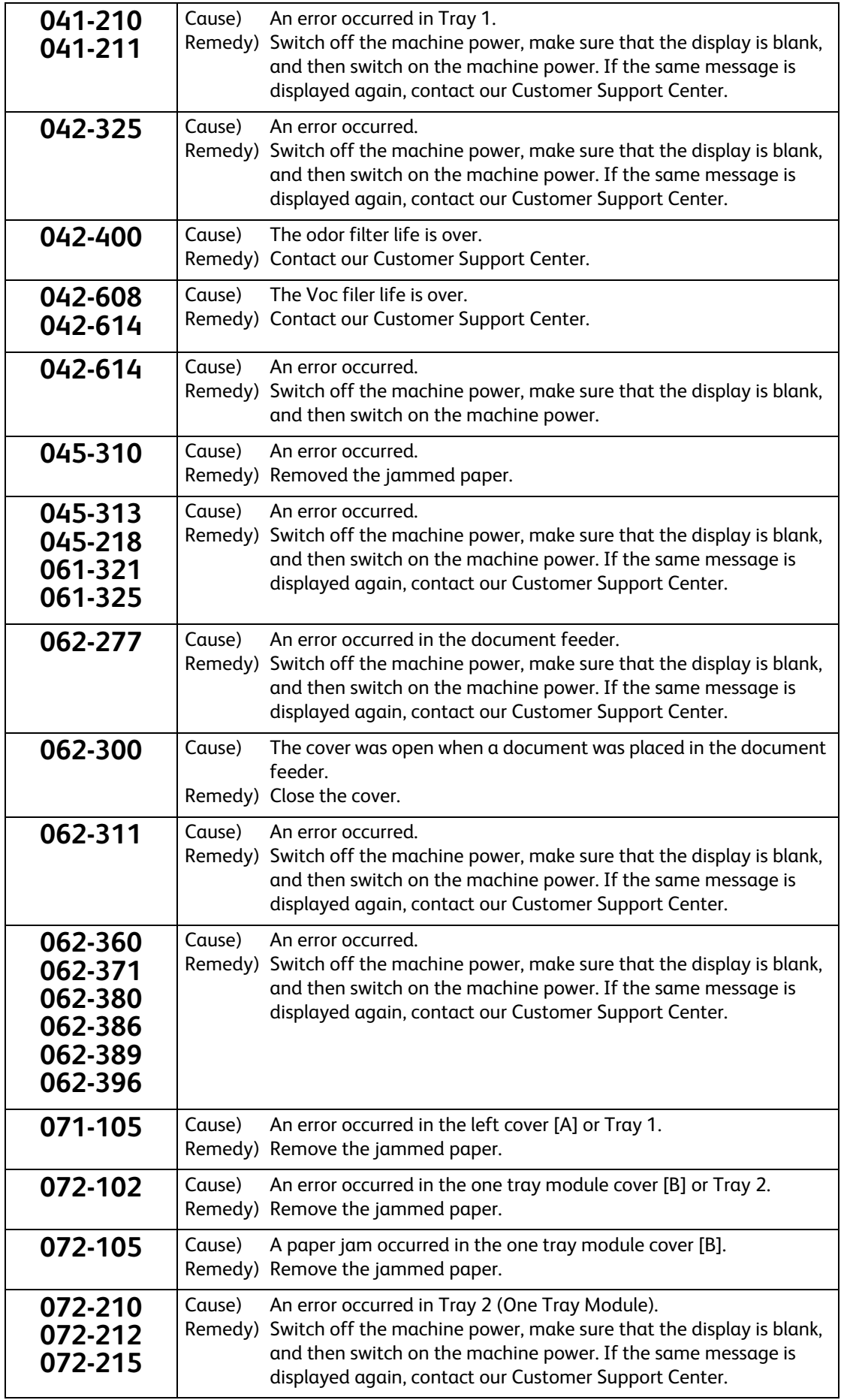

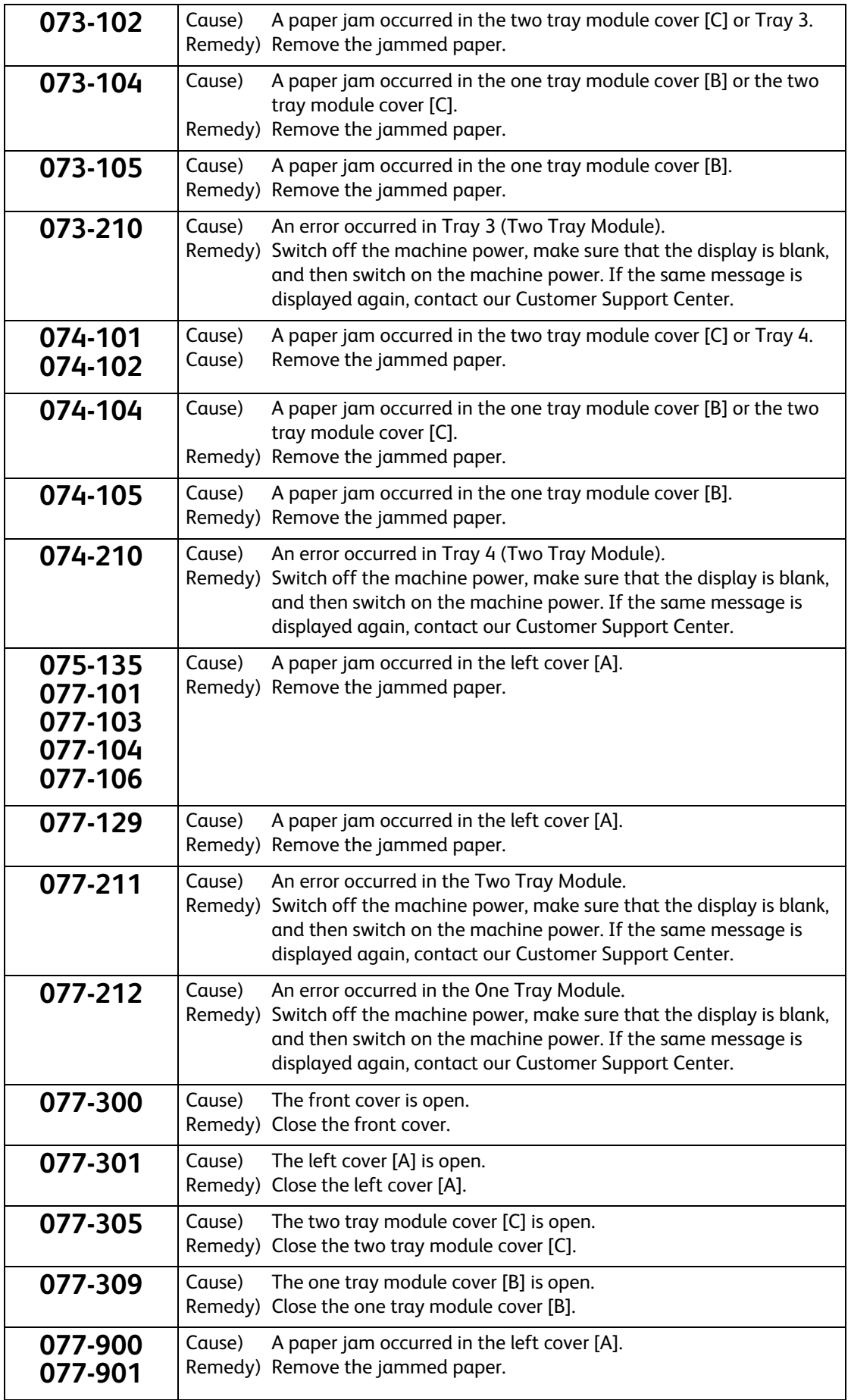

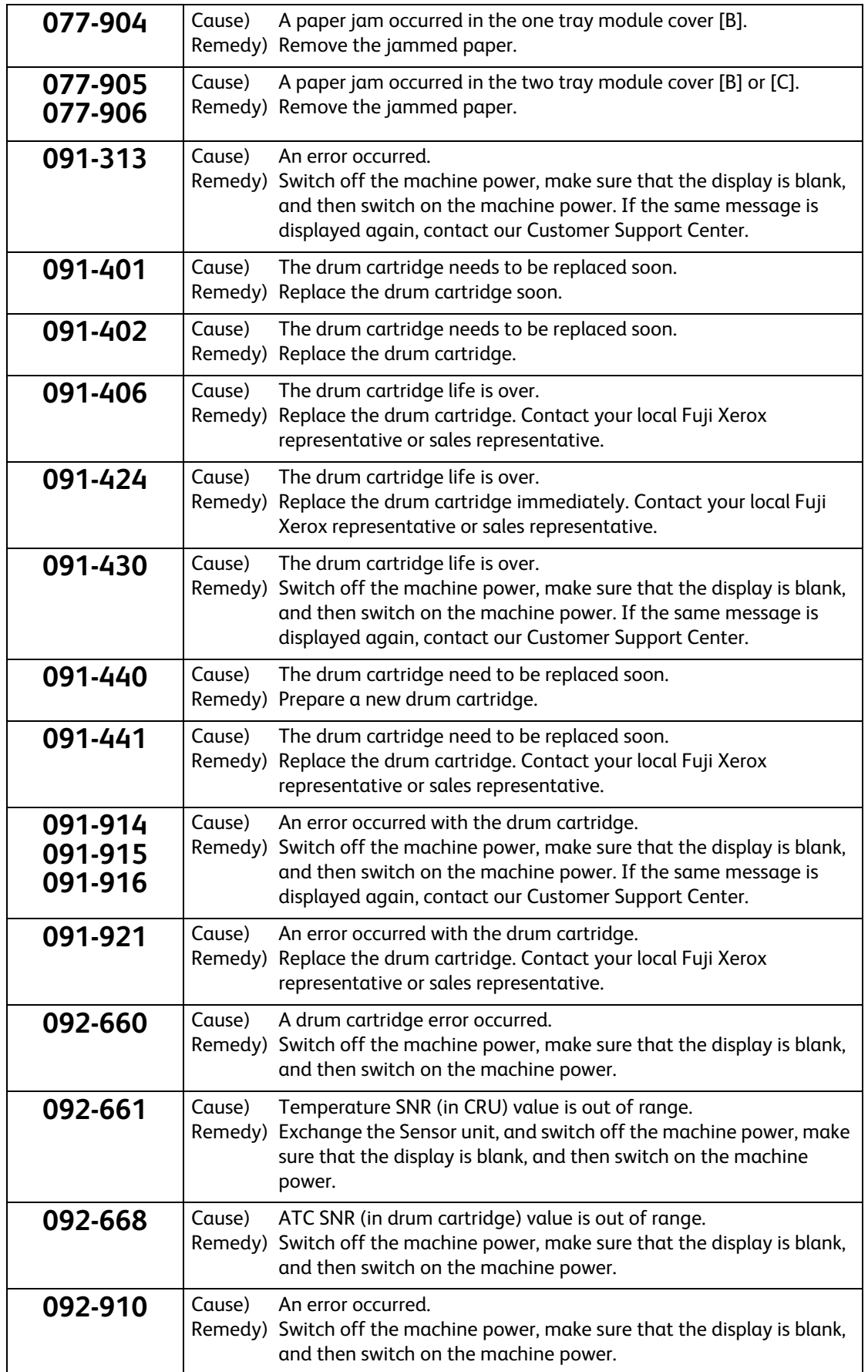

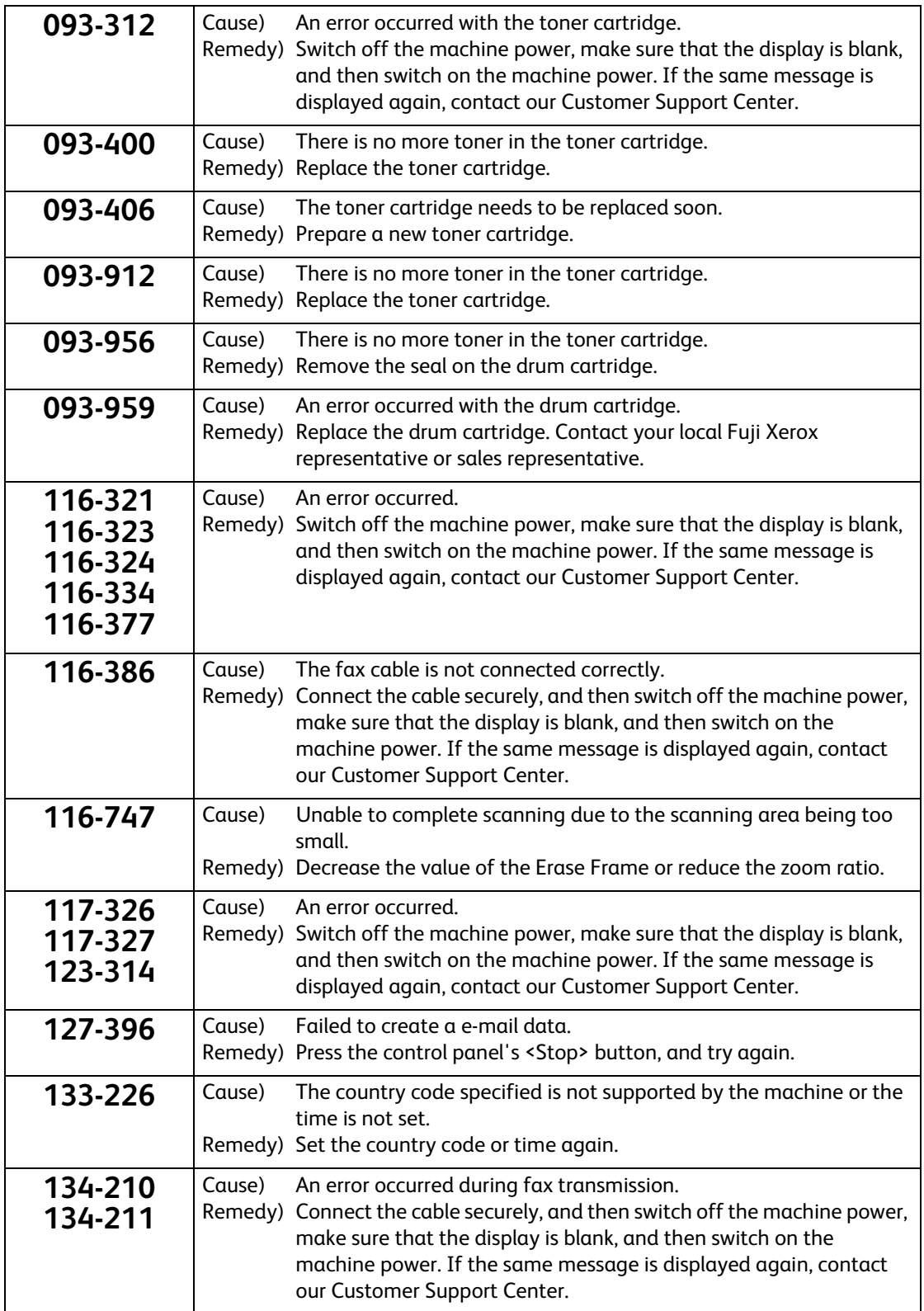

### **Numerics**

<span id="page-50-0"></span>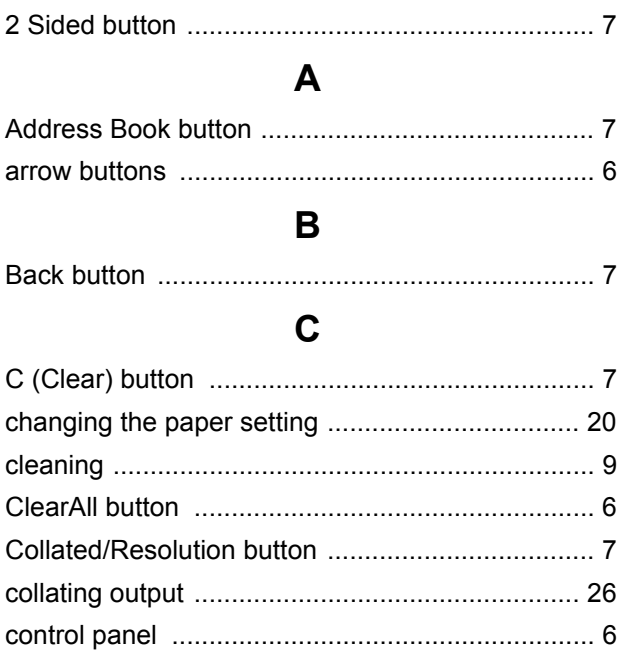

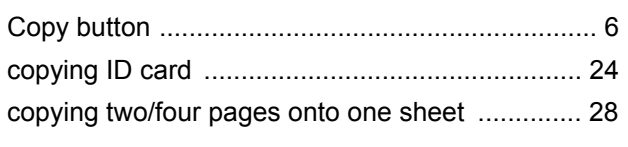

### D

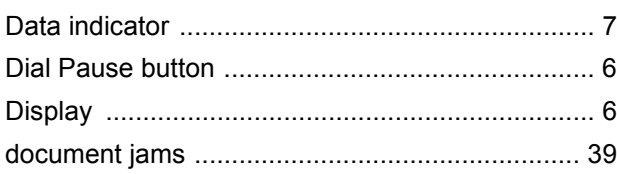

### $\mathsf E$

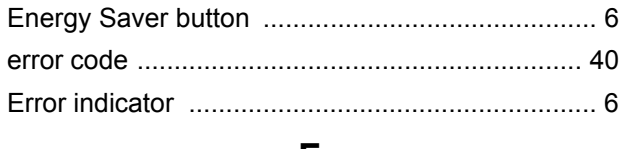

### F

### $H$

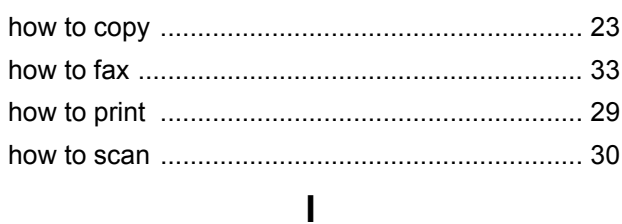

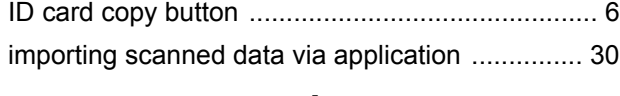

### $\mathsf J$

### $\mathsf{L}$

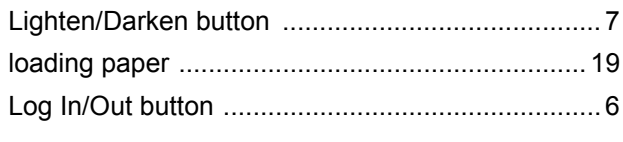

### M

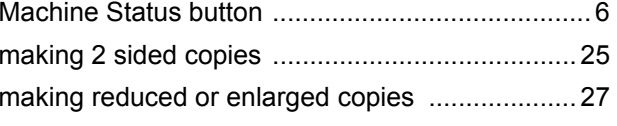

### $\overline{\mathsf{N}}$

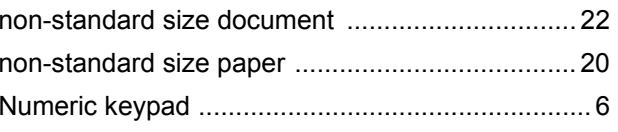

### $\overline{O}$

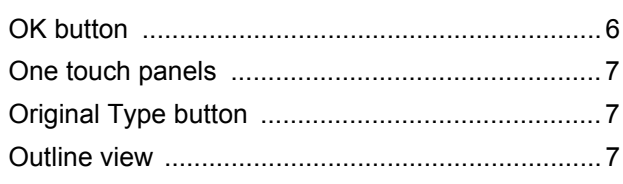

### $\mathsf{P}$

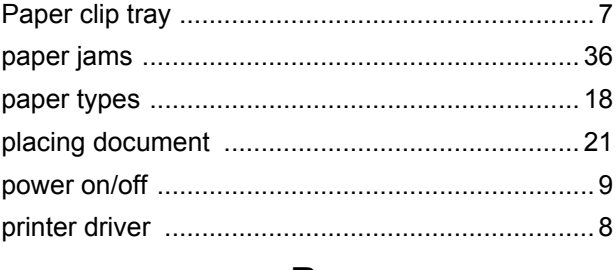

### $\mathbf R$

### $\mathbf S$

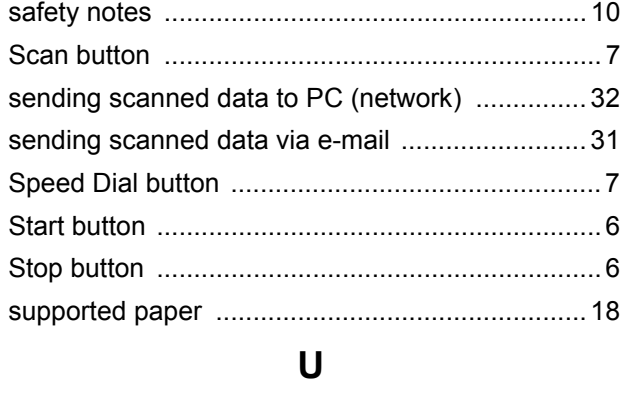

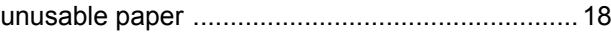

**DocuCentre S2420/S2220 Basic Operation Guide**

DE5144E2-1 (Edition 1) April 2013 Copyright © 2013 by Fuji Xerox Co., Ltd. Fuji Xerox Co., Ltd. Printed in China

DocuCentre S2420<br>DocuCentre S2220 DocuCentre S2220 DocuCentre S2420

# **Basic Operation Guide** Basic Operation Guide

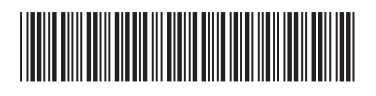

Free Manuals Download Website [http://myh66.com](http://myh66.com/) [http://usermanuals.us](http://usermanuals.us/) [http://www.somanuals.com](http://www.somanuals.com/) [http://www.4manuals.cc](http://www.4manuals.cc/) [http://www.manual-lib.com](http://www.manual-lib.com/) [http://www.404manual.com](http://www.404manual.com/) [http://www.luxmanual.com](http://www.luxmanual.com/) [http://aubethermostatmanual.com](http://aubethermostatmanual.com/) Golf course search by state [http://golfingnear.com](http://www.golfingnear.com/)

Email search by domain

[http://emailbydomain.com](http://emailbydomain.com/) Auto manuals search

[http://auto.somanuals.com](http://auto.somanuals.com/) TV manuals search

[http://tv.somanuals.com](http://tv.somanuals.com/)